# **MMHuman3D**

*Release 0.11.0*

**MMHuman3D Authors**

**Apr 05, 2023**

# **GET STARTED**

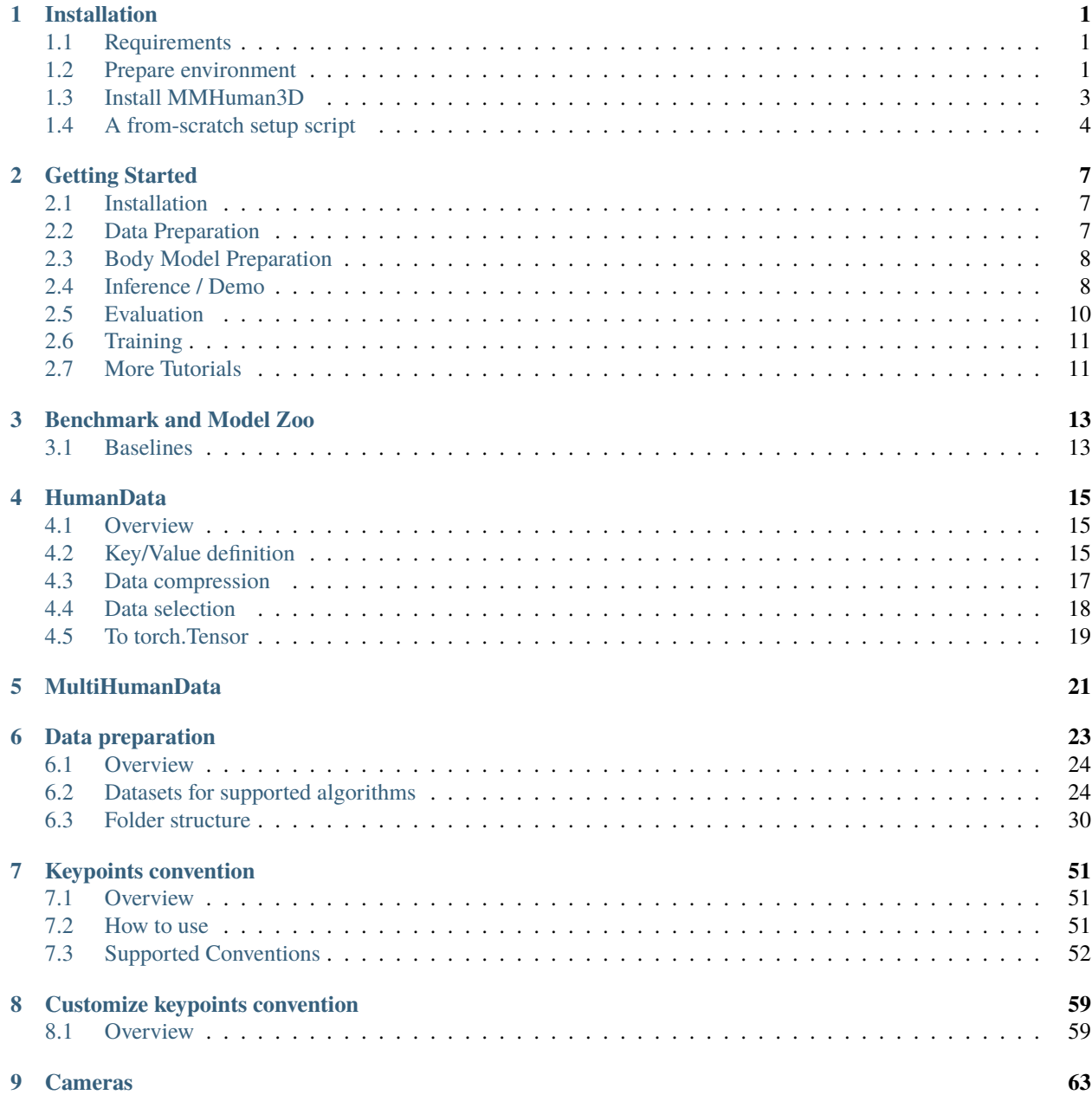

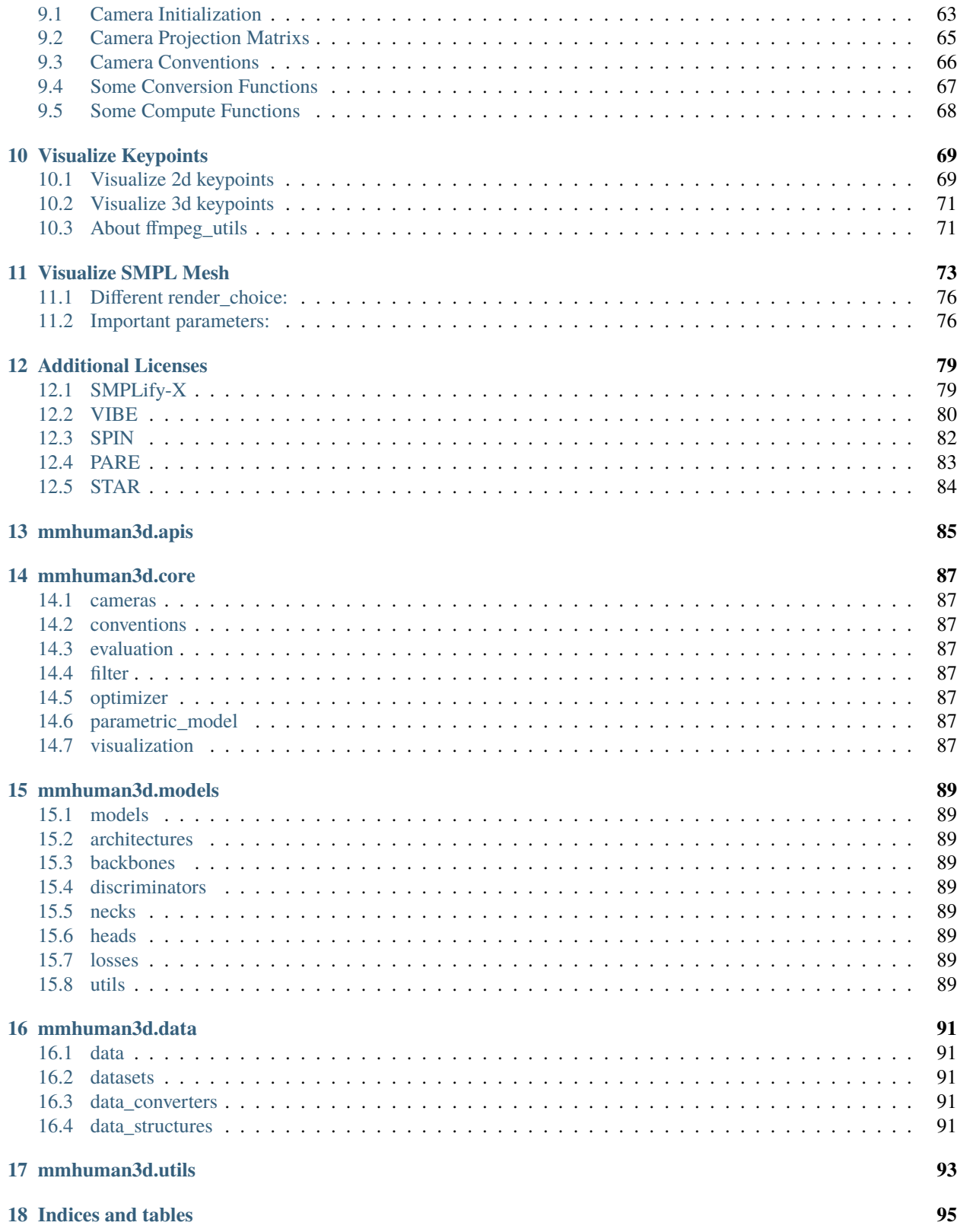

#### **CHAPTER**

### **ONE**

### **INSTALLATION**

- <span id="page-4-0"></span>• Requirements
- Prepare environment
- Install MMHuman3D
- A from-scratch setup script

# <span id="page-4-1"></span>**1.1 Requirements**

- Linux
- ffmpeg
- Python 3.7+
- PyTorch 1.6.0, 1.7.0, 1.7.1, 1.8.0, 1.8.1, 1.9.0 or 1.9.1.
- CUDA 9.2+
- $\cdot$  GCC 5+
- PyTorch3D 0.4+
- [MMCV](https://github.com/open-mmlab/mmcv) (Please install mmcv-full>=1.3.17,<1.6.0 for GPU)

Optional:

- [MMPOSE](https://github.com/open-mmlab/mmpose) (Only for demo.)
- [MMDETECTION](https://github.com/open-mmlab/mmdetection) (Only for demo.)
- [MMTRACKING](https://github.com/open-mmlab/mmtracking) (Only for multi-person demo. If you use mmtrack, please install mmcls<0.23.1, mmcvfull>=1.3.17,<1.6.0 for GPU.)

# <span id="page-4-2"></span>**1.2 Prepare environment**

a. Create a conda virtual environment and activate it.

```
conda create -n open-mmlab python=3.8 -y
conda activate open-mmlab
```
b. Install ffmpeg

Install ffmpeg with conda directly and the libx264 will be built automatically.

conda install ffmpeg

c. Install PyTorch and torchvision following the [official instructions.](https://pytorch.org/)

conda install pytorch={torch\_version} torchvision cudatoolkit={cu\_version} -c pytorch

E.g., install PyTorch 1.8.0 & CUDA 10.2.

conda install pytorch=1.8.0 torchvision cudatoolkit=10.2 -c pytorch

**Important:** Make sure that your compilation CUDA version and runtime CUDA version match. Besides, for RTX 30 series GPU, cudatoolkit>=11.0 is required.

d. Install PyTorch3D from source.

For Linux:

```
conda install -c fvcore -c iopath -c conda-forge fvcore iopath -y
conda install -c bottler nvidiacub -y
```
conda install pytorch3d -c pytorch3d

Users may also refer to [PyTorch3D-install](https://github.com/facebookresearch/pytorch3d/blob/main/INSTALL.md) for more details. However, our recent tests show that installing using conda sometimes runs into dependency conflicts. Hence, users may alternatively install Pytorch3D from source following the steps below.

```
git clone https://github.com/facebookresearch/pytorch3d.git
cd pytorch3d
pip install .
cd ..
```
For Windows:

Please refer to [official installation](https://github.com/facebookresearch/pytorch3d/blob/main/INSTALL.md) for details. Here we provide an [example](https://github.com/open-mmlab/mmhuman3d/pull/199#issue-1274739041) for user reference. **Important:** This section is for users who want to install MMHuman3D on Windows.

Your installation is successful if you can do these in command line.

```
echo "import pytorch3d;print(pytorch3d.__version__); \
   from pytorch3d.renderer import MeshRenderer;print(MeshRenderer);\
    from pytorch3d.structures import Meshes;print(Meshes);\
    from pytorch3d.renderer import cameras;print(cameras);\
    from pytorch3d.transforms import Transform3d;print(Transform3d);"|python
echo "import torch;device=torch.device('cuda');\
   from pytorch3d.utils import torus;\
   Torus = torus(r=10, R=20, sides=100, rings=100, device=device);\setminusprint(Torus.verts_padded());"|python
```
### <span id="page-6-0"></span>**1.3 Install MMHuman3D**

a. Build mmcv-full & mmpose & mmdet & mmtrack

• mmcv-full

We recommend you to install the pre-build package as below.

For CPU:

pip install mmcv-full -f https://download.openmmlab.com/mmcv/dist/cpu/{torch\_version}/ ˓<sup>→</sup>index.html

Please replace {torch\_version} in the url to your desired one.

For GPU:

pip install "mmcv-full>=1.3.17,<=1.5.3" -f https://download.openmmlab.com/mmcv/dist/{cu\_ ˓<sup>→</sup>version}/{torch\_version}/index.html

Please replace {cu\_version} and {torch\_version} in the url to your desired one.

For example, to install mmcv-full with CUDA 10.2 and PyTorch 1.8.0, use the following command:

```
pip install "mmcv-full>=1.3.17,<=1.5.3" -f https://download.openmmlab.com/mmcv/dist/
˓→cu102/torch1.8.0/index.html
```
See [here](https://mmcv.readthedocs.io/en/latest/get_started/installation.html) for different versions of MMCV compatible to different PyTorch and CUDA versions. For more version download link, refer to [openmmlab-download.](https://download.openmmlab.com/mmcv/dist/index.html)

Optionally you can choose to compile mmcv from source by the following command

```
git clone https://github.com/open-mmlab/mmcv.git -b v1.5.3
cd mmcv
MMCV_WITH_OPS=1 pip install -e . # package mmcv-full, which contains cuda ops, will be
˓→installed after this step
# OR pip install -e . # package mmcv, which contains no cuda ops, will be installed␣
˓→after this step
cd ..
```
Important: You need to run pip uninstall mmcv first if you have mmcv installed. If mmcv and mmcv-full are both installed, there will be ModuleNotFoundError.

• mmdetection (optional)

```
pip install "mmdet<=2.25.1"
```
Alternatively, you can also build MMDetection from source in case you want to modify the code:

```
git clone https://github.com/open-mmlab/mmdetection.git -b v2.25.1
cd mmdetection
pip install -r requirements/build.txt
pip install -v -e .
```
• mmpose (optional)

pip install "mmpose<=0.28.1"

Alternatively, you can also build MMPose from source in case you want to modify the code:

```
git clone https://github.com/open-mmlab/mmpose.git -b v0.28.1
cd mmpose
pip install -r requirements.txt
pip install -v -e .
```
• mmtracking (optional)

pip install "mmcls<=0.23.2" "mmtrack<=0.13.0"

Alternatively, you can also build MMTracking from source in case you want to modify the code:

```
git clone https://github.com/open-mmlab/mmtracking.git -b v0.13.0
cd mmtracking
pip install -r requirements/build.txt
pip install -v -e . # or "python setup.py develop"
```
b. Clone the mmhuman3d repository.

```
git clone https://github.com/open-mmlab/mmhuman3d.git
cd mmhuman3d
```
c. Install build requirements and then install mmhuman3d.

pip install -v -e . # or "python setup.py develop"

### <span id="page-7-0"></span>**1.4 A from-scratch setup script**

```
# Create conda environment
conda create -n open-mmlab python=3.8 -y
conda activate open-mmlab
# Install ffmpeg
conda install ffmpeg
# Install PyTorch
conda install pytorch==1.8.0 torchvision cudatoolkit=10.2 -c pytorch -y
# Install PyTorch3D
conda install -c fvcore -c iopath -c conda-forge fvcore iopath -y
conda install -c bottler nvidiacub -y
conda install pytorch3d -c pytorch3d -y
# Alternatively from source in case of dependency conflicts
# git clone https://github.com/facebookresearch/pytorch3d.git
# cd pytorch3d
# pip install .
# cd ..
# Install mmcv-full
pip install "mmcv-full>=1.3.17,<1.6.0" -f https://download.openmmlab.com/mmcv/dist/cu102/
˓→torch1.8.0/index.html
```
(continues on next page)

(continued from previous page)

```
# Optional: install mmdetection & mmpose & mmtracking
pip install "mmdet<=2.25.1"
pip install "mmpose<=0.28.1"
pip install "mmcls<=0.23.2" "mmtrack<=0.13.0"
# Install mmhuman3d
git clone https://github.com/open-mmlab/mmhuman3d.git
cd mmhuman3d
pip install -v -e .
```
#### **CHAPTER**

### **TWO**

# **GETTING STARTED**

- <span id="page-10-0"></span>• Getting Started
	- **–** Installation
	- **–** Data Preparation
	- **–** Body Model Preparation
	- **–** Inference / Demo
		- ∗ Offline Demo
		- ∗ Online Demo
	- **–** Evaluation
		- ∗ Evaluate with a single GPU / multiple GPUs
		- ∗ Evaluate with slurm
	- **–** Training
		- ∗ Training with a single / multiple GPUs
		- ∗ Training with Slurm
	- **–** More Tutorials

# <span id="page-10-1"></span>**2.1 Installation**

Please refer to *[install.md](#page-4-0)* for installation.

## <span id="page-10-2"></span>**2.2 Data Preparation**

Please refer to *[data\\_preparation.md](#page-26-0)* for data preparation.

# <span id="page-11-0"></span>**2.3 Body Model Preparation**

- [SMPL](https://smpl.is.tue.mpg.de/) v1.0 is used in our experiments.
	- **–** Neutral model can be downloaded from [SMPLify.](https://smplify.is.tue.mpg.de/)
	- **–** All body models have to be renamed in SMPL\_{GENDER}.pkl format. For example, mv basicModel\_neutral\_lbs\_10\_207\_0\_v1.0.0.pkl SMPL\_NEUTRAL.pkl
- [J\\_regressor\\_extra.npy](https://openmmlab-share.oss-cn-hangzhou.aliyuncs.com/mmhuman3d/models/J_regressor_extra.npy?versionId=CAEQHhiBgIDD6c3V6xciIGIwZDEzYWI5NTBlOTRkODU4OTE1M2Y4YTI0NTVlZGM1)
- [J\\_regressor\\_h36m.npy](https://openmmlab-share.oss-cn-hangzhou.aliyuncs.com/mmhuman3d/models/J_regressor_h36m.npy?versionId=CAEQHhiBgIDE6c3V6xciIDdjYzE3MzQ4MmU4MzQyNmRiZDA5YTg2YTI5YWFkNjRi)
- [smpl\\_mean\\_params.npz](https://openmmlab-share.oss-cn-hangzhou.aliyuncs.com/mmhuman3d/models/smpl_mean_params.npz?versionId=CAEQHhiBgICN6M3V6xciIDU1MzUzNjZjZGNiOTQ3OWJiZTJmNThiZmY4NmMxMTM4)

Download the above resources and arrange them in the following file structure:

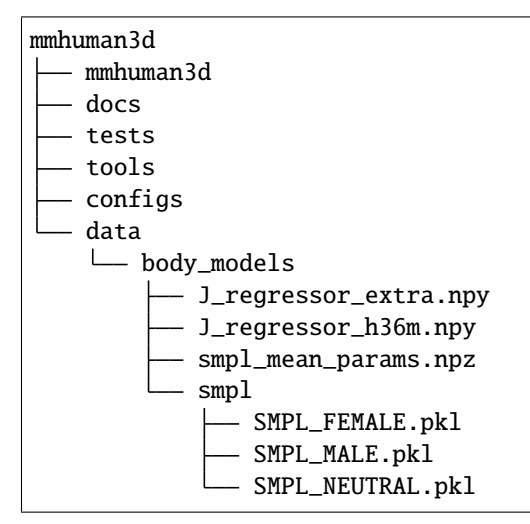

# <span id="page-11-1"></span>**2.4 Inference / Demo**

#### **2.4.1 Offline Demo**

We provide a demo script to estimate SMPL parameters for single-person or multi-person from the input image or video with the bounding box detected by MMDetection or MMTracking. With this demo script, you only need to choose a pre-trained model (we currently only support [HMR,](https://github.com/open-mmlab/mmhuman3d/tree/main/configs/hmr/) [SPIN,](https://github.com/open-mmlab/mmhuman3d/tree/main/configs/spin/) [VIBE](https://github.com/open-mmlab/mmhuman3d/tree/main/configs/vibe/) and [PARE,](https://github.com/open-mmlab/mmhuman3d/tree/main/configs/pare/) more SOTA methods will be added in the future) from our model zoo and specify a few arguments, and then you can get the estimated results.

Some useful configs are explained here:

- If you specify --output and --show\_path, the demo script will save the estimated results into human\_data and render the estimated human mesh.
- If you specify --smooth\_type, the demo will be smoothed using specific method. We now support filters gaus1d,oneeuro, savgol and learning-based method smoothnet, more information can be find here.
- If you specify --speed\_up\_type, the demo will be processed more quickly using specific method. We now support learning-based method deciwatch, more information can be find here.

For single-person:

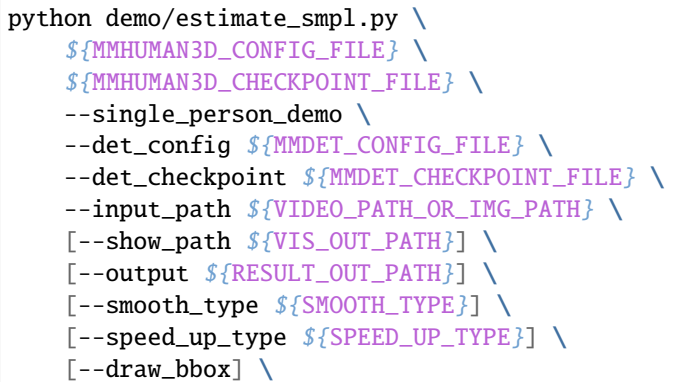

Example:

```
python demo/estimate_smpl.py \
   configs/hmr/resnet50_hmr_pw3d.py \
   data/checkpoints/resnet50_hmr_pw3d.pth \
    --single_person_demo \
    --det_config demo/mmdetection_cfg/faster_rcnn_r50_fpn_coco.py \
    --det_checkpoint https://download.openmmlab.com/mmdetection/v2.0/faster_rcnn/faster_
˓→rcnn_r50_fpn_1x_coco/faster_rcnn_r50_fpn_1x_coco_20200130-047c8118.pth \
   --input_path demo/resources/single_person_demo.mp4 \
    --show_path vis_results/single_person_demo.mp4 \
    --output demo_result \
   --smooth_type savgol \
    --speed_up_type deciwatch \
    --draw_bbox
```
For multi-person:

```
python demo/estimate_smpl.py \
    ${MMHUMAN3D_CONFIG_FILE} \
    ${MMHUMAN3D_CHECKPOINT_FILE} \
    --multi_person_demo \
    --tracking_config ${MMTRACKING_CONFIG_FILE} \
    --input_path ${VIDEO_PATH_OR_IMG_PATH} \
    [--show_path \frac{\sqrt{VIS_0U}}{\sqrt{VIS_0U}}[--output ${RESULT_OUT_PATH}] \
    [--smooth\_type \ \ [ \text{SMOOTH\_TYPE} ]\ \setminus[--speed_up_type ${SPEED_UP_TYPE}] \
    [--draw_bbox]
```
Example:

```
python demo/estimate_smpl.py \
    configs/hmr/resnet50_hmr_pw3d.py \
    data/checkpoints/resnet50_hmr_pw3d.pth \
    --multi_person_demo \
    --tracking_config demo/mmtracking_cfg/deepsort_faster-rcnn_fpn_4e_mot17-private-half.
\rightarrowpy \
    --input_path demo/resources/multi_person_demo.mp4 \
    --show_path vis_results/multi_person_demo.mp4 \
```
(continues on next page)

(continued from previous page)

```
--smooth_type savgol \
--speed_up_type deciwatch \
[--draw_bbox]
```
Note that the MMHuman3D checkpoints can be downloaded from the *[model zoo](#page-16-0)*. Here we take HMR (resnet50\_hmr\_pw3d.pth) as an example.

#### **2.4.2 Online Demo**

We provide a webcam demo script to estimate SMPL parameters from the camera or a specified video file. You can simply run the following command:

python demo/webcam\_demo.py

Some useful arguments are explained here:

- If you specify --output, the webcam demo script will save the visualization results into a file. This may reduce the frame rate.
- If you specify --synchronous, video I/O and inference will be temporally aligned. Note that this will reduce the frame rate.
- If you want run the webcam demo in offline mode on a video file, you should set --cam-id=VIDEO\_FILE\_PATH. Note that --synchronous should be set to True in this case.
- The video I/O and model inference are running asynchronously and the latter usually takes more time for a single frame. To allevidate the time delay, you can:
	- **–** set --display-delay=MILLISECONDS to defer the video stream, according to the inference delay shown at the top left corner. Or,
	- **–** set --synchronous=True to force video stream being aligned with inference results. This may reduce the frame rate.

### <span id="page-13-0"></span>**2.5 Evaluation**

We provide pretrained models in the respective method folders in [config.](https://github.com/open-mmlab/mmhuman3d/tree/main/configs)

#### **2.5.1 Evaluate with a single GPU / multiple GPUs**

python tools/test.py \${CONFIG} --work-dir=\${WORK\_DIR} \${CHECKPOINT} --metrics=\${METRICS}

Example:

```
python tools/test.py configs/hmr/resnet50_hmr_pw3d.py --work-dir=work_dirs/hmr work_dirs/
˓→hmr/latest.pth --metrics pa-mpjpe mpjpe
```
#### **2.5.2 Evaluate with slurm**

If you can run MMHuman3D on a cluster managed with [slurm,](https://slurm.schedmd.com/) you can use the script slurm\_test.sh.

```
./tools/slurm_test.sh ${PARTITION} ${JOB_NAME} ${CONFIG} ${WORK_DIR} ${CHECKPOINT} --
˓→metrics ${METRICS}
```
Example:

```
./tools/slurm_test.sh my_partition test_hmr configs/hmr/resnet50_hmr_pw3d.py work_dirs/
˓→hmr work_dirs/hmr/latest.pth 8 --metrics pa-mpjpe mpjpe
```
### <span id="page-14-0"></span>**2.6 Training**

#### **2.6.1 Training with a single / multiple GPUs**

python tools/train.py \${CONFIG\_FILE} \${WORK\_DIR} --no-validate

Example: using 1 GPU to train HMR.

python tools/train.py \${CONFIG\_FILE} \${WORK\_DIR} --gpus 1 --no-validate

#### **2.6.2 Training with Slurm**

If you can run MMHuman3D on a cluster managed with [slurm,](https://slurm.schedmd.com/) you can use the script slurm\_train.sh.

```
./tools/slurm_train.sh ${PARTITION} ${JOB_NAME} ${CONFIG_FILE} ${WORK_DIR} ${GPU_NUM} --
˓→no-validate
```
Common optional arguments include:

- --resume-from \${CHECKPOINT\_FILE}: Resume from a previous checkpoint file.
- --no-validate: Whether not to evaluate the checkpoint during training.

Example: using 8 GPUs to train HMR on a slurm cluster.

```
./tools/slurm_train.sh my_partition my_job configs/hmr/resnet50_hmr_pw3d.py work_dirs/
˓→hmr 8 --no-validate
```
You can check [slurm\\_train.sh](https://github.com/open-mmlab/mmhuman3d/tree/main/tools/slurm_train.sh) for full arguments and environment variables.

### <span id="page-14-1"></span>**2.7 More Tutorials**

- *[Camera conventions](#page-66-0)*
- *[Keypoint conventions](#page-54-0)*
- *[Custom keypoint conventions](#page-62-0)*
- *[HumanData](#page-18-0)*
- *[Keypoint visualization](#page-72-0)*

• *[Mesh visualization](#page-76-0)*

#### **CHAPTER**

### **THREE**

# **BENCHMARK AND MODEL ZOO**

<span id="page-16-0"></span>We provide configuration files, log files and pretrained models for all supported methods. Moreover, all pretrain models are evaluated on three common benchmarks: 3DPW, Human3.6M, and MPI-INF-3DHP.

### <span id="page-16-1"></span>**3.1 Baselines**

### **3.1.1 HMR**

Please refer to [HMR](https://github.com/open-mmlab/mmhuman3d/tree/main/configs/hmr/) for details.

#### **3.1.2 SPIN**

Please refer to [SPIN](https://github.com/open-mmlab/mmhuman3d/tree/main/configs/spin/) for details.

#### **3.1.3 VIBE**

Please refer to [VIBE](https://github.com/open-mmlab/mmhuman3d/tree/main/configs/vibe/) for details.

#### **3.1.4 HybrIK**

Please refer to [HybrIK](https://github.com/open-mmlab/mmhuman3d/tree/main/configs/hybrik/) for details.

#### **3.1.5 PARE**

Please refer to [PARE](https://github.com/open-mmlab/mmhuman3d/tree/main/configs/pare/) for details.

#### **3.1.6 ExPose**

Please refer to [ExPose](https://github.com/open-mmlab/mmhuman3d/tree/main/configs/expose/) for details.

# **3.1.7 PyMAF-X**

Please refer to [PyMAF-X](https://github.com/open-mmlab/mmhuman3d/tree/main/configs/pymafx/) for details.

#### **CHAPTER**

### **FOUR**

# **HUMANDATA**

### <span id="page-18-1"></span><span id="page-18-0"></span>**4.1 Overview**

HumanData is a subclass of python built-in class dict, containing single-view, image-based data for a human being. It has a well-defined base structure for universal data, but it is also compatible with customized data for new features. A native HumanData contains values in numpy.ndarray or python built-in types, it holds no data in torch.Tensor, but you can convert arrays to torch.Tensor(even to GPU Tensor) by human\_data.to() easily.

# <span id="page-18-2"></span>**4.2 Key/Value definition**

#### **4.2.1 The keys and values supported by HumanData are described as below.**

- image\_path: (N, ), list of str, each element is a relative path from the root folder (exclusive) to the image.
- bbox\_xywh: (N, 5), numpy array, bounding box with confidence, coordinates of bottom-left point x, y, width w and height h of bbox, score at last.
- config: (), str, the flag name of config for individual dataset.
- keypoints2d: (N, 190, 3), numpy array, 2d joints of smplx model with confidence, joints from each datasets are mapped to HUMAN\_DATA joints.
- keypoints3d: (N, 190, 4), numpy array, 3d joints of smplx model with confidence. Same as above.
- smpl: (1, ), dict, keys are ['body\_pose': numpy array, (N, 23, 3), 'global\_orient': numpy array, (N, 3), 'betas': numpy array,  $(N, 10)$ , 'transl': numpy array,  $(N, 3)$ ].
- smplx: (1, ), dict, keys are ['body\_pose': numpy array, (N, 21, 3),'global\_orient': numpy array, (N, 3), 'betas': numpy array, (N, 10), 'transl': numpy array, (N, 3), 'left\_hand\_pose': numpy array, (N, 15, 3), 'right\_hand\_pose': numpy array, (N, 15, 3), 'expression': numpy array (N, 10), 'leye\_pose': numpy array (N, 3), 'reye\_pose': (N, 3), 'jaw\_pose': numpy array (N, 3)].
- meta: (1, ), dict, its keys are meta data from dataset like 'gender'.
- keypoints2d\_mask: (190, ), numpy array, mask for which keypoint is valid in keypoints2d. 0 means that the joint in this position cannot be found in original dataset.
- keypoints3d\_mask: (190, ), numpy array, mask for which keypoint is valid in keypoints3d. 0 means that the joint in this position cannot be found in original dataset.
- misc: (1, ), dict, keys and values are defined by user. The space misc takes(sys.getsizeof(misc)) shall be no more than 6MB.

#### **4.2.2 Key check in HumanData.**

Only keys above are allowed as top level key in a default HumanData. If you cannot work with that, there's also a way out. Construct a HumanData instance with \_\_key\_strict\_\_ == False:

```
human_data = HumanData.new(key_strict=False)
human_data['video_path'] = 'test.mp4'
```
The returned human\_data will allow any customized keys, logging a warning at the first time HumanData sees a new key. Just ignore the warning if you do know that you are using a customized key, it will not appear again before the program ends.

If you have already constructed a HumanData, and you want to change the strict mode, use set\_key\_strict:

```
human_data = HumanData.fromfile('human_data.npz')
key_strict = human_data.get_key_strict()
human_data.set_key_strict(not key_strict)
```
#### **4.2.3 Value check in HumanData.**

Only values above will be check when human\_data[key]  $=$  value is called, and the constraints are defined in HumanData.SUPPORTED\_KEYS.

For each value, an exclusive type must be specified under its key:

```
'smpl': {
    'type': dict,
},
```
For value as numpy.ndarray, shape and dim shall be defined:

```
'keypoints3d': {
    'type': np.ndarray,
    'shape': (-1, -1, 4),
   # value.ndim==3, and value.shape[2]==4
   # value.shape[0:2] is arbitrary.
    'dim': 0
    # dimension 0 marks time(frame index, or second)
},
```
For value which is constant along frame axis, set dim to -1 to ignore frame check:

```
'keypoints3d_mask': {
    'type': np.ndarray,
    'shape': (-1, ),
    'dim': -1
},
```
# <span id="page-20-0"></span>**4.3 Data compression**

#### **4.3.1 Compression with mask**

As the keypoint convention named HUMAN\_DATA is a union of keypoint definitions from various datasets, it is common that some keypoints are missing. In this situation, the missing ones are filtered by mask:

```
# keypoints2d_agora is a numpy array in shape [frame_num, 127, 3].
# There are 127 keypoints defined by agora.
keypoints2d_human_data, mask = convert_kps(keypoints2d_agora, 'agora', 'human_data')
# keypoints2d_human_data is a numpy array in shape [frame_num, 190, 3], only 127/190 are␣
\rightarrowvalid
# mask is a numpy array in shape [190, ], with 127 ones and 63 zeros inside
```
Set keypoints2d\_mask and keypoints2d. It is obvious that there are redundant zeros in keypoints2d:

```
human_data = HumanData()
human_data['keypoints2d_mask'] = mask
human_data['keypoints2d'] = keypoints2d_human_data
```
Call compress\_keypoints\_by\_mask() to get rid of the zeros. This method checks if any key containing keypoints has a corresponding mask, and performs keypoints compression if both keypoints and masks are present. :

```
human_data.compress_keypoints_by_mask()
```
Call get\_raw\_value() to get the compressed raw value stored in HumanData instance. When getting item with [], the keypoints padded with zeros will be returned:

```
keypoints2d_human_data = human_data.get_raw_value('keypoints2d')
print(keypoints2d_human_data.shape) # [frame_number 127, 3]keypoints2d_human_data = human_data['keypoints2d']
print(keypoints2d_human_data.shape) # [frame_num, 190, 3]
```
In keypoints\_compressed mode, keypoints are allowed to be edited. There are two different ways, set with padded data or set the compressed data directly:

```
padded\_keypoints2d = np.zeros(shape=[100, 190, 3])human_data['keypoints2d'] = padded_keypoints2d # [frame_num, 190, 3]
compressed_keypoints2d = np.zeros(shape=[100, 127, 3])
human_data.set_raw_value('keypoints2d', compressed_keypoints2d) # [frame_num, 127, 3]
```
When a HumanData instance is in keypoints\_compressed mode, all masks of keypoints are locked. If you are trying to edit it, a warning will be logged and the value won't change. To modify a mask, de-compress it with decompress\_keypoints():

human\_data.decompress\_keypoints()

Features above also work with any key pairs like keypoints\* and keypoints\*\_mask.

#### **4.3.2 Compression for file**

Call dump() to save HumanData into a compressed .npz file.

The dumped file can be load by load() :

```
# save
human_data.dump('./dumped_human_data.npz')
# load
another\_human\_data = HumanData()another_human_data.load('./dumped_human_data.npz')
```
Sometimes a HumanData instanse is too large to dump, an error will be raised by numpy.savez\_compressed(). In this case, call dump\_by\_pickle and load\_by\_pickle for file operation.

#### **4.3.3 Compression by key**

If a HumanData instance is in not in key\_strict mode, it may contains unsupported items which are not necessary. Call pop\_unsupported\_items() to remove those items will save space for you:

```
human_data = HumanData.fromfile('human_data_not_strict.npz')
human_data.pop_unsupported_items()
# set instance.__key_strict__ from True to False will also do
human_data.set_key_strict(True)
```
# <span id="page-21-0"></span>**4.4 Data selection**

#### **4.4.1 Select by shape**

Assume that keypoints2d is an array in shape [200, 190, 3], only the first 10 frames are needed:

first\_ten\_frames = human\_data.get\_value\_in\_shape('keypoints2d', shape=[10, -1, -1])

In some situation, we need to pad all arrays to a certain size:

```
# pad keypoints2d from [200, 190, 3] to [200, 300, 3] with zeros
padded_keypoints2d = human_data.get_value_in_shape('keypoints2d', shape=[200, 300, -1])
# padding value can be modified
padded_keypoints2d = human_data.get_value_in_shape('keypoints2d', shape=[200, 300, -1],.
\rightarrowpadding_constant=1)
```
#### **4.4.2 Select temporal slice**

Assume that there are 200 frames in a HumanData instance, only data between 10 and 20 are needed:

```
# all supported values will be sliced
sub_hhuman_data = human_data.get_slice(10, 21)
```
Downsample is also supported, for example, select 33%:

```
# select [0, 3, 6, 9,..., 198]
sub_human_data = human_data.get_slice(0, 200, 3)
```
### <span id="page-22-0"></span>**4.5 To torch.Tensor**

As introduced, a native HumanData contains values in numpy.ndarray or python built-in types, but the numpy.ndarray can be easily convert to torch.Tensor:

```
# All values as ndarray will be converted to a cpu Tensor.
# Values in other types will not change.
# It returns a dict like HumanData.
dict_of_tensor = human_data.to()# GPU is also supported
gpu0_device = torch.device('cuda:0')
dict_of_gpu_tensor = human_data.to(gpu0_device)
```
#### **CHAPTER**

# **MULTIHUMANDATA**

<span id="page-24-0"></span>MulitHumanData is designed to support multi-human body mesh recovery, who inherits from HumanData. In Human-Data, the data can be accessed directly through the index, because the data and the image are in one-to-one correspondence. However, data and image have a many-to-one correspondence in MultiHumanData.

Based on HumanData, MultiHumanData adds a new key named 'frame\_range' as follows:

```
'frame_range': {
       'type': np.ndarray,
        'shape': (-1, 2),
        'dim': 0
   }
```
frame\_range and image are in one-to-one correspondence. Each element in frame\_range has two pointers that point to a data-block.

Suppose we have an instance of MultiHumanData and we want to access the data corresponding to the i-th image. First, we index the frame\_range using primary index i, which will return two points. We then use these two pointers to access all data corresponding to the i-th image.

```
image_0 ----> human_0 <--- frame_range[0][0]
          - .
           - .
           \text{ --> human_}(n-1) \text{ <---} frame_range[0][0] + (n-1)\rightarrow human_n \leftarrow --- frame_range[0][1]
    .
    .
    .
image_n ----> human_0 <--- frame\_range[n][0]- .
           - .
            \rightarrow human(n-1) \leftarrow --- frame_range[n][0] + (n-1)
            \rightarrow human_n \leftarrow --- frame_range[n][1]
```
#### **CHAPTER**

**SIX**

# **DATA PREPARATION**

- <span id="page-26-0"></span>• Datasets for supported algorithms
- Folder structure
	- **–** AGORA
	- **–** COCO
	- **–** COCO-WholeBody
	- **–** CrowdPose
	- **–** EFT
	- **–** GTA-Human
	- **–** Human3.6M
	- **–** Human3.6M Mosh
	- **–** HybrIK
	- **–** LSP
	- **–** LSPET
	- **–** MPI-INF-3DHP
	- **–** MPII
	- **–** PoseTrack18
	- **–** Penn Action
	- **–** PW3D
	- **–** SPIN
	- **–** SURREAL

### <span id="page-27-0"></span>**6.1 Overview**

Our data pipeline use *[HumanData](#page-18-0)* structure for storing and loading. The proprocessed npz files can be obtained from raw data using our data converters, and the supported configs can be found [here.](https://github.com/open-mmlab/mmhuman3d/tree/main/tools/convert_datasets.py)

These are our supported converters and their respective dataset-name:

- AgoraConverter (agora)
- AmassConverter (amass)
- CocoConverter (coco)
- CocoHybrIKConverter (coco\_hybrik)
- CocoWholebodyConverter (coco\_wholebody)
- CrowdposeConverter (crowdpose)
- EftConverter (eft)
- GTAHumanConverter (gta\_human)
- H36mConverter (h36m\_p1, h36m\_p2)
- H36mHybrIKConverter (h36m\_hybrik)
- InstaVibeConverter (instavariety\_vibe)
- LspExtendedConverter (lsp\_extended)
- LspConverter (lsp\_original, lsp\_dataset)
- MpiiConverter (mpii)
- MpiInf3dhpConverter (mpi\_inf\_3dhp)
- MpiInf3dhpHybrIKConverter (mpi\_inf\_3dhp\_hybrik)
- PennActionConverter (penn\_action)
- PosetrackConverter (posetrack)
- Pw3dConverter (pw3d)
- Pw3dHybrIKConverter (pw3d\_hybrik)
- SurrealConverter (surreal)
- SpinConverter (spin)
- Up3dConverter (up3d)

# <span id="page-27-1"></span>**6.2 Datasets for supported algorithms**

For all algorithms, the root path for our datasets and output path for our preprocessed npz files are stored in data/ datasets and data/preprocessed\_datasets. As such, use this command with the listed dataset-names:

```
python tools/convert_datasets.py \
  --datasets <dataset-name> \
  --root_path data/datasets \
  --output_path data/preprocessed_datasets
```
For HMR training and testing, the following datasets are required:

- COCO
- Human3.6M
- Human3.6M Mosh
- MPI-INF-3DHP
- MPII
- LSP
- LSPET
- PW3D

Convert datasets with the following dataset-names:

coco, pw3d, mpii, mpi\_inf\_3dhp, lsp\_original, lsp\_extended, h36m

**Alternatively**, you may download the preprocessed files directly:

- [cmu\\_mosh.npz](https://openmmlab-share.oss-cn-hangzhou.aliyuncs.com/mmhuman3d/datasets/cmu_mosh.npz?versionId=CAEQHhiBgIDoof_37BciIDU0OGU0MGNhMjAxMjRiZWI5YzdkMWEzMzc3YzBiZDM2)
- coco 2014 train.npz
- h36m train.npz
- [lsp\\_train.npz](https://openmmlab-share.oss-cn-hangzhou.aliyuncs.com/mmhuman3d/datasets/lsp_train.npz?versionId=CAEQHhiBgICnq_bS6xciIDU4ZTRhMDIwZTBkZjQ1YTliYTY0NGFmMDVmOGVhZjMy)
- [lspet\\_train.npz](https://openmmlab-share.oss-cn-hangzhou.aliyuncs.com/mmhuman3d/datasets/lspet_train.npz?versionId=CAEQHhiBgICXrPbS6xciIDVkZGNmYWZjODlmMzQ2YjNhMjhlNmJmMzU2MjM4Yzg4)
- [mpi\\_inf\\_3dhp\\_train.npz](https://openmmlab-share.oss-cn-hangzhou.aliyuncs.com/mmhuman3d/datasets/mpi_inf_3dhp_train.npz?versionId=CAEQHhiBgMD3q_bS6xciIGQwYjc4NTRjYTllMzRkODU5NTNiZDQyOTBlYmRhODg5)
- mpii train.npz
- [pw3d\\_test.npz](https://openmmlab-share.oss-cn-hangzhou.aliyuncs.com/mmhuman3d/datasets/pw3d_test.npz?versionId=CAEQHhiBgMDaq_bS6xciIGVjY2YzZGJkNjNmMjQ2NGU4OTZkYjMwMjhhYWM1Y2I0)

Unfortunately, we are unable to distribute h36m\_mosh\_train.npz due to license limitations. However, we provide the conversion tools should you possess the raw mosh data. Prefer refer to Human3.6M Mosh on details for conversion.

The preprocessed datasets should have this structure:

```
mmhuman3d
  mmhuman3d
   docs
  tests
  tools
   configs
   data
      datasets
       preprocessed_datasets
         - coco_2014_train.npz
          h36m_train.npz or h36m_mosh_train.npz (if mosh is available)
          lspet_train.npz
          lsp_train.npz
          - mpi_inf_3dhp_train.npz
          mpii_train.npz
          pw3d_test.npz
```
For SPIN training, the following datasets are required:

• COCO

- Human3.6M
- Human3.6M Mosh
- MPI-INF-3DHP
- MPII
- LSP
- LSPET
- PW3D
- SPIN

Convert datasets with the following dataset-names:

#### spin, h36m

**Alternatively**, you may download the preprocessed files directly:

- [spin\\_coco\\_2014\\_train.npz](https://openmmlab-share.oss-cn-hangzhou.aliyuncs.com/mmhuman3d/datasets/spin_coco_2014_train.npz?versionId=CAEQHhiBgICb6bfT6xciIGM2NmNmZDYyNDMxMDRiNTVhNDk3YzY1N2Y2ODdlMTAy)
- h36m train.npz
- [spin\\_lsp\\_train.npz](https://openmmlab-share.oss-cn-hangzhou.aliyuncs.com/mmhuman3d/datasets/spin_lsp_train.npz?versionId=CAEQHhiBgIDu57fT6xciIDQ0ODAzNjUyNjJkMzQyNzQ5Y2IzNGNhOTZmZGI2NzBm)
- [spin\\_lspet\\_train.npz](https://openmmlab-share.oss-cn-hangzhou.aliyuncs.com/mmhuman3d/datasets/spin_lspet_train.npz?versionId=CAEQHhiBgMCe6LfT6xciIDc3NzZiYzA1ZGJkYzQwNzRhYjg3ZDMwYTdjZDZmNTAw)
- [spin\\_mpi\\_inf\\_3dhp\\_train.npz](https://openmmlab-share.oss-cn-hangzhou.aliyuncs.com/mmhuman3d/datasets/spin_mpi_inf_3dhp_train.npz?versionId=CAEQHhiBgMCV6LfT6xciIDliYTJhM2FkNDkyYjRiOWFiYTUwOTk0MGRlNThlZWRk)
- [spin\\_mpii\\_train.npz](https://openmmlab-share.oss-cn-hangzhou.aliyuncs.com/mmhuman3d/datasets/spin_mpii_train.npz?versionId=CAEQHhiBgMDz57fT6xciIGJjMzAwMDdlYTBmMTQ0MDg4ZGE4YjhiZGNkNWQwZmM1)
- [spin\\_pw3d\\_test.npz](https://openmmlab-share.oss-cn-hangzhou.aliyuncs.com/mmhuman3d/datasets/spin_pw3d_test.npz?versionId=CAEQHhiBgMCL6LfT6xciIGUxNjY3OTBiODU5ZDQxODliYTQ4NzU0OGVjMzJkYmRm)

Unfortunately, we are unable to distribute h36m\_mosh\_train.npz due to license limitations. However, we provide the conversion tools should you posses the raw mosh data. Prefer refer to Human3.6M Mosh on details for conversion.

The preprocessed datasets should have this structure:

```
mmhuman3d
  mmhuman3d
   docs
  tests
  tools
  configs
  - data
     — datasets
       preprocessed_datasets
          spin_coco_2014_train.npz
          h36m_train.npz or h36m_mosh_train.npz (if mosh is available)
          spin_lsp_train.npz
          spin_lspet_train.npz
          - spin_mpi_inf_3dhp_train.npz
          spin_mpii_train.npz
          spin_pw3d_test.npz
```
For VIBE training and testing, the following datasets are required:

- MPI-INF-3DHP
- PW3D

The data converters are currently not available.

**Alternatively**, you may download the preprocessed files directly:

- [vibe\\_insta\\_variety.npz](https://pjlab-my.sharepoint.cn/:u:/g/personal/openmmlab_pjlab_org_cn/EYnlkp-69NBNlXDH-5ELZikBXDbSg8SZHqmdSX_3hK4EYg?e=QUl5nI)
- [vibe\\_mpi\\_inf\\_3dhp\\_train.npz](https://openmmlab-share.oss-cn-hangzhou.aliyuncs.com/mmhuman3d/datasets/vibe_mpi_inf_3dhp_train.npz?versionId=CAEQHhiBgICTnq3U6xciIGUwMTc5YWQ2MjNhZDQ3NGE5MmYxOWJhMGQxMTcwNTll)
- [vibe\\_pw3d\\_test.npz](https://openmmlab-share.oss-cn-hangzhou.aliyuncs.com/mmhuman3d/datasets/vibe_pw3d_test.npz?versionId=CAEQHhiBgMD5na3U6xciIGQ4MmU0MjczYTYzODQ1NDQ5M2JiNzY1N2E5MTNlOWY5)

The preprocessed datasets should have this structure:

```
mmhuman3d
 mmhuman3d
  docs
  tests
  tools
  configs
 — data
     datasets
      - preprocessed_datasets
          - vibe_insta_variety.npz
          - vibe_mpi_inf_3dhp_train.npz
          - vibe_pw3d_test.npz
```
For HYBRIK training and testing, the following datasets are required:

- HybrIK
- COCO
- Human3.6M
- MPI-INF-3DHP
- PW3D

Convert datasets with the following dataset-names:

h36m\_hybrik, pw3d\_hybrik, mpi\_inf\_3dhp\_hybrik, coco\_hybrik

**Alternatively**, you may download the preprocessed files directly:

- [hybriK\\_coco\\_2017\\_train.npz](https://openmmlab-share.oss-cn-hangzhou.aliyuncs.com/mmhuman3d/datasets/hybrik_coco_2017_train.npz?versionId=CAEQHhiBgMDA6rjT6xciIDE3N2FiZDkxYTkyZDRjN2ZiYjc1ODQ2YTc5NjY0ZmFl)
- [hybrik\\_h36m\\_train.npz](https://openmmlab-share.oss-cn-hangzhou.aliyuncs.com/mmhuman3d/datasets/hybrik_h36m_train.npz?versionId=CAEQHhiBgIC_iLjT6xciIGE4NmQ5YzUxMzY0ZjQ0Y2U5MWFkOTkwNmIwMGI4NTNm)
- [hybrik\\_mpi\\_inf\\_3dhp\\_train.npz](https://openmmlab-share.oss-cn-hangzhou.aliyuncs.com/mmhuman3d/datasets/hybrik_mpi_inf_3dhp_train.npz?versionId=CAEQHhiBgICogLjT6xciIDQwYzRlYTVlOTE0YTQ4ZDRhYTljOGRkZDc1MDhjNDgy)
- [hybrik\\_pw3d\\_test.npz](https://openmmlab-share.oss-cn-hangzhou.aliyuncs.com/mmhuman3d/datasets/hybrik_pw3d_test.npz?versionId=CAEQHhiBgMCO8LfT6xciIDhjMDFhOTFmZjY4MDQ4MWI4MzVmODYyYTc1NTYwNjA1)

The preprocessed datasets should have this structure:

```
mmhuman3d
 mmhuman3d
  docs
  tests
  tools
   configs
   data
     datasets
       preprocessed_datasets
```
(continues on next page)

(continued from previous page)

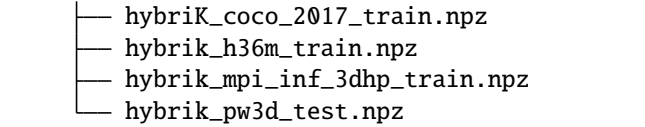

For PARE training, the following datasets are required:

- Human3.6M
- Human3.6M Mosh
- MPI-INF-3DHP
- EFT-COCO
- EFT-MPII
- EFT-LSPET
- PW3D

Convert datasets with the following dataset-names:

h36m, coco, mpii, lspet, mpi-inf-3dhp, pw3d

**Alternatively**, you may download the preprocessed files directly:

- [h36m\\_train.npz](https://openmmlab-share.oss-cn-hangzhou.aliyuncs.com/mmhuman3d/datasets/h36m_train.npz?versionId=CAEQHhiBgMDrrfbS6xciIGY2NjMxMjgwMWQzNjRkNWJhYTNkZTYyYWUxNWQ4ZTE5)
- [mpi\\_inf\\_3dhp\\_train.npz](https://openmmlab-share.oss-cn-hangzhou.aliyuncs.com/mmhuman3d/datasets/mpi_inf_3dhp_train.npz?versionId=CAEQHhiBgMD3q_bS6xciIGQwYjc4NTRjYTllMzRkODU5NTNiZDQyOTBlYmRhODg5)
- [eft\\_mpii.npz](https://openmmlab-share.oss-cn-hangzhou.aliyuncs.com/mmhuman3d/datasets/eft_mpii.npz?versionId=CAEQOhiBgMCXlty_gxgiIDYxNDc5YTIzZjBjMDRhMGM5ZjBiZmYzYjFjMTU1ZTRm)
- [eft\\_lspet.npz](https://openmmlab-share.oss-cn-hangzhou.aliyuncs.com/mmhuman3d/datasets/eft_lspet.npz?versionId=CAEQOhiBgMC339u_gxgiIDZlNzk1YjMxMWRmMzRkNWJiNjg1OTI2Mjg5OTA1YzJh)
- [eft\\_coco\\_all.npz](https://openmmlab-share.oss-cn-hangzhou.aliyuncs.com/mmhuman3d/datasets/eft_coco_all.npz?versionId=CAEQOhiBgID3iuS_gxgiIDgwYzU4NTc3ZWRkNDQyNGJiYzU4MGViYTFhYTFmMmUx)
- [pw3d\\_test.npz](https://openmmlab-share.oss-cn-hangzhou.aliyuncs.com/mmhuman3d/datasets/pw3d_test.npz?versionId=CAEQHhiBgMDaq_bS6xciIGVjY2YzZGJkNjNmMjQ2NGU4OTZkYjMwMjhhYWM1Y2I0)

The preprocessed datasets should have this structure:

```
mmhuman3d
  mmhuman3d
   docs
  tests
  tools
   configs
  data
      datasets
     preprocessed_datasets
         h36m_mosh_train.npz
          - h36m_train.npz
          - mpi_inf_3dhp_train.npz
          eft_mpii.npz
          eft_lspet.npz
          eft_coco_all.npz
          pw3d_test.npz
```
For ExPose training, the following datasets are required:

• Human3.6M

- FreiHand
- EHF
- FFHQ
- ExPose-Curated-fits
- SPIN\_SMPLX
- Stirling-ESRC3D
- PW3D

Convert datasets with the following dataset-names:

h36m, EHF, FreiHand, 3DPW, stirling, spin\_in\_smplx, ffhq, ExPose\_curated\_fits

**Alternatively**, you may download the preprocessed files directly:

- [curated\\_fits\\_train.npz](https://openmmlab-share.oss-cn-hangzhou.aliyuncs.com/mmhuman3d/datasets/curated_fits_train.npz?versionId=CAEQRBiBgICB7KzvjhgiIDI3NmRjZTM5ODQxYzQwZWNhZGZlMTMwZGIwYTM2ZTZk)
- [ehf\\_val.npz](https://openmmlab-share.oss-cn-hangzhou.aliyuncs.com/mmhuman3d/datasets/ehf_val.npz?versionId=CAEQRBiBgIC65qzvjhgiIGMyOTUwZDM3NzUwNzRlODU5MGE1NjlmMDA1OGMxNjdk)
- ffhq flame train.npz
- freihand test.npz
- [freihand\\_train.npz](https://openmmlab-share.oss-cn-hangzhou.aliyuncs.com/mmhuman3d/datasets/freihand_train.npz?versionId=CAEQRBiBgIDr46zvjhgiIGQ1YmM2MGRkNDdhNTRkMzdiNTc3ZTJmMWFhOGNhOGVh)
- [freihand\\_val.npz](https://openmmlab-share.oss-cn-hangzhou.aliyuncs.com/mmhuman3d/datasets/freihand_val.npz?versionId=CAEQRBiBgID03qzvjhgiIDY3MmQ1MDA1ZjY3NDRkZTFhYjc2MDFiOGFhNjFhNDNm)
- [h36m\\_smplx\\_train.npz](https://openmmlab-share.oss-cn-hangzhou.aliyuncs.com/mmhuman3d/datasets/h36m_expose_train.npz?versionId=CAEQRBiCgID03qzvjhgiIGNhYmI2MzA0YzE4ODQ2Yjk4MmEzNThkODVkMjI3MTI2)
- [spin\\_smplx\\_train.npz](https://openmmlab-share.oss-cn-hangzhou.aliyuncs.com/mmhuman3d/datasets/spin_smplx_train.npz?versionId=CAEQRBiBgIDd3qzvjhgiIDhlZjM2OTdiYmQ5MTRmYTdiMDI5ZmFjOGI0YmI0YmMx)
- [stirling\\_ESRC3D\\_HQ.npz](https://openmmlab-share.oss-cn-hangzhou.aliyuncs.com/mmhuman3d/datasets/stirling_ESRC3D_HQ.npz?versionId=CAEQRBiBgIDm3qzvjhgiIDI1NGY1NDEyZDVlZDQzNWNiNGYxOWVlZjhhYzZlMmY3)
- [pw3d\\_test.npz](https://openmmlab-share.oss-cn-hangzhou.aliyuncs.com/mmhuman3d/datasets/pw3d_test.npz?versionId=CAEQHhiBgMDaq_bS6xciIGVjY2YzZGJkNjNmMjQ2NGU4OTZkYjMwMjhhYWM1Y2I0)

The preprocessed datasets should have this structure:

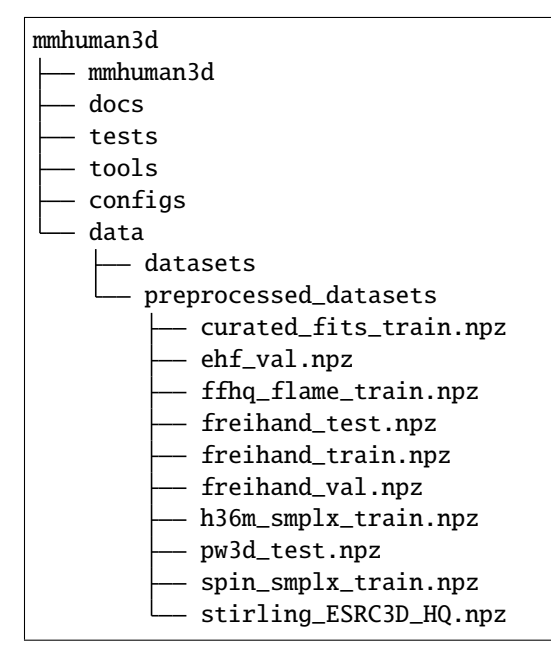

# <span id="page-33-0"></span>**6.3 Folder structure**

#### **6.3.1 AGORA**

#### @inproceedings{Patel:CVPR:2021,

```
title = {{AGORA}: Avatars in Geography Optimized for Regression Analysis},
author = {Patel, Priyanka and Huang, Chun-Hao P. and Tesch, Joachim and Hoffmann, David␣
˓→T. and Tripathi, Shashank and Black, Michael J.},
booktitle = {Proceedings IEEE/CVF Conf.~on Computer Vision and Pattern Recognition (
\rightarrow{CVPR})},
month = jun,
year = {2021},
month_numeric = {6}}
```
For [AGORA,](https://agora.is.tue.mpg.de/index.html) please download the [dataset](https://agora.is.tue.mpg.de/download.php) and place them in the folder structure below:

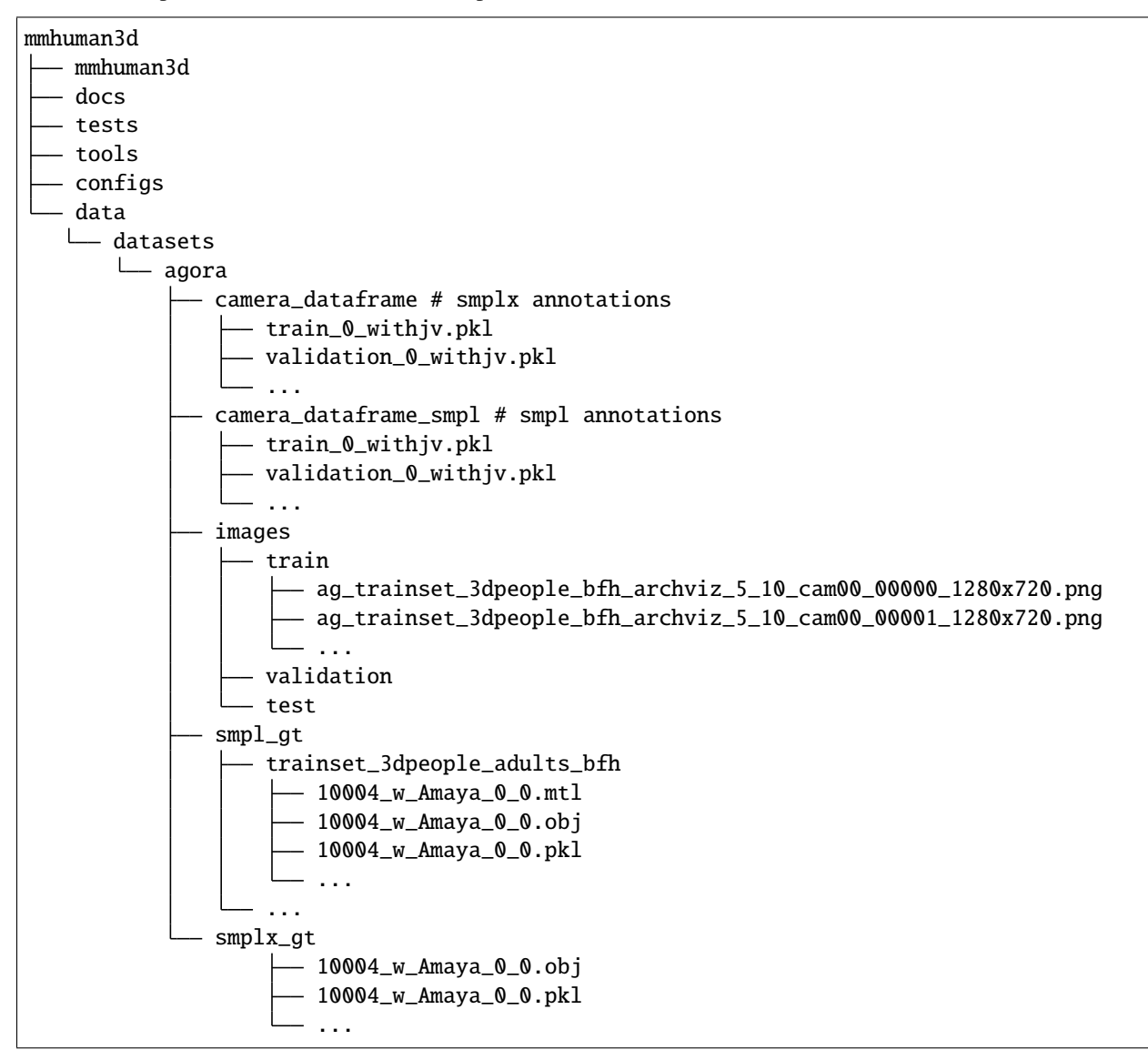

#### **6.3.2 AMASS**

#### @inproceedings{AMASS:2019,

```
title={AMASS: Archive of Motion Capture as Surface Shapes},
  author={Mahmood, Naureen and Ghorbani, Nima and F. Troje, Nikolaus and Pons-Moll,␣
˓→Gerard and Black, Michael J.},
 booktitle = {The IEEE International Conference on Computer Vision (ICCV)},
 year={2019},
 month = {Oct},
 url = {https://amass.is.tue.mpg.de},month_numeric = {10}
}
```
Details for direct preprocessing will be added in the future.

**Alternatively**, you may download the preprocessed files directly:

- [amass\\_smplh.npz](https://openmmlab-share.oss-cn-hangzhou.aliyuncs.com/mmhuman3d/datasets/amass_smplh.npz?versionId=CAEQIhiBgICS4Mrt7xciIGU5MDBmZmE4Y2I0NjRiYTc4ZWY2NzY2MzU1ZmIwZTQ2)
- [amass\\_smplx.npz](https://openmmlab-share.oss-cn-hangzhou.aliyuncs.com/mmhuman3d/datasets/amass_smplx.npz?versionId=CAEQIhiBgIDh387t7xciIGRlN2JlZjA0ZGM0YzRkNmM5OWJhNmVjMmZlN2RiN2E1)

#### **6.3.3 COCO**

```
@inproceedings{lin2014microsoft,
 title={Microsoft coco: Common objects in context},
 author={Lin, Tsung-Yi and Maire, Michael and Belongie, Serge and Hays, James and␣
˓→Perona, Pietro and Ramanan, Deva and Doll{\'a}r, Piotr and Zitnick, C Lawrence},
 booktitle={European conference on computer vision},
 pages={740--755},
 year={2014},
 organization={Springer}
}
```
For [COCO](http://cocodataset.org/) data, please download from [COCO download.](http://cocodataset.org/#download) COCO'2014 Train is needed for HMR training and COCO'2017 Train is needed for HybrIK trainig. Download and extract them under \$MMHUMAN3D/data/datasets, and make them look like this:

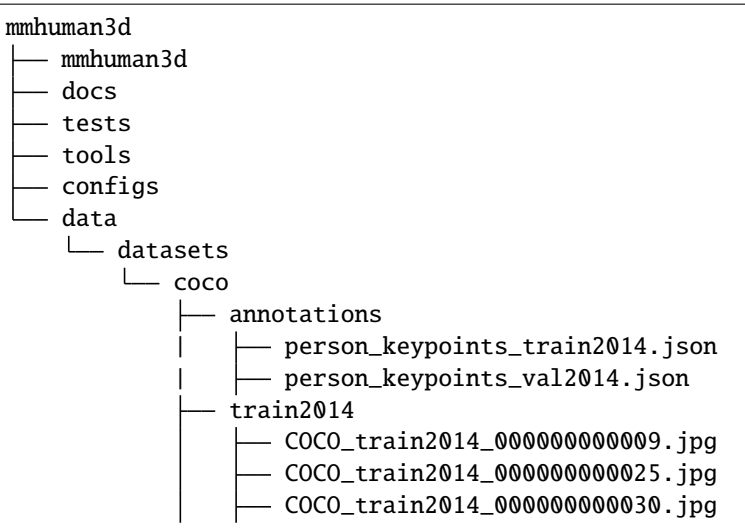

(continues on next page)

(continued from previous page)

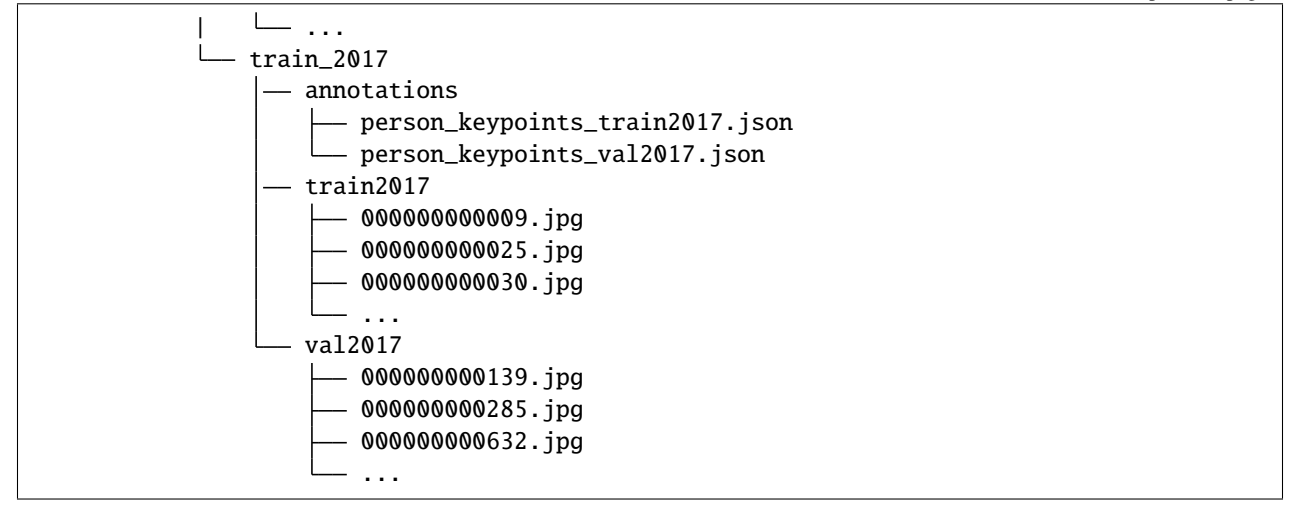

### **6.3.4 COCO-WholeBody**

#### @inproceedings{jin2020whole, title={Whole-Body Human Pose Estimation in the Wild}, author={Jin, Sheng and Xu, Lumin and Xu, Jin and Wang, Can and Liu, Wentao and Qian,␣ ˓<sup>→</sup>Chen and Ouyang, Wanli and Luo, Ping}, booktitle={Proceedings of the European Conference on Computer Vision (ECCV)}, year={2020} }

For [COCO-WholeBody](https://github.com/jin-s13/COCO-WholeBody/) dataset, images can be downloaded from [COCO download,](http://cocodataset.org/#download) 2017 Train/Val is needed for COCO keypoints training and validation. Download and extract them under \$MMHUMAN3D/data/datasets, and make them look like this:

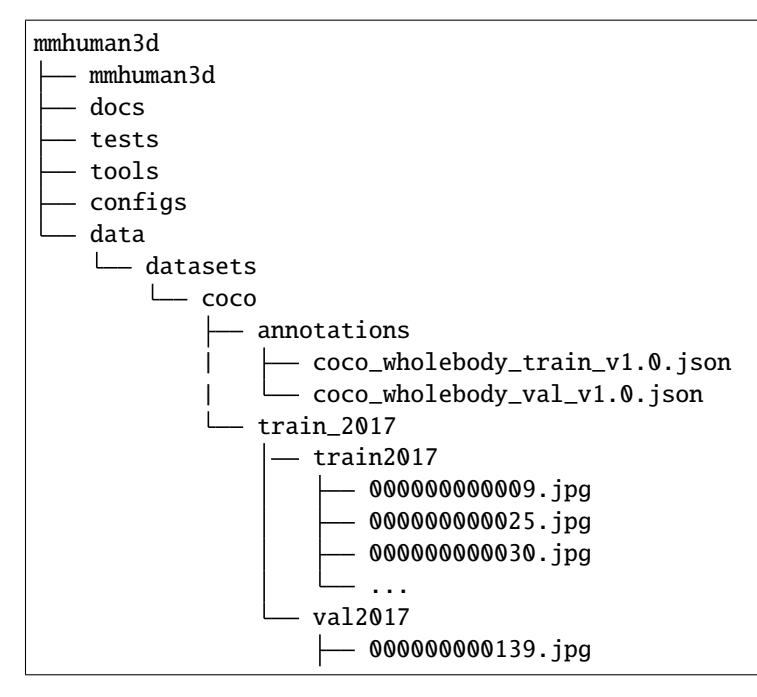

(continues on next page)
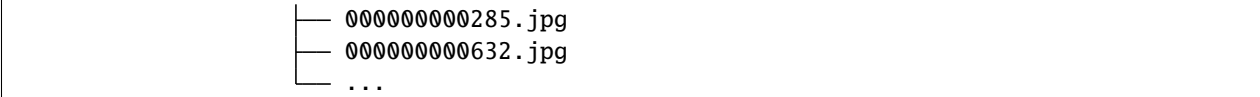

### **6.3.5 CrowdPose**

@article{li2018crowdpose, title={CrowdPose: Efficient Crowded Scenes Pose Estimation and A New Benchmark}, author={Li, Jiefeng and Wang, Can and Zhu, Hao and Mao, Yihuan and Fang, Hao-Shu and␣ ˓<sup>→</sup>Lu, Cewu}, journal={arXiv preprint arXiv:1812.00324}, year={2018} }

For [CrowdPose](https://github.com/Jeff-sjtu/CrowdPose) data, please download from [CrowdPose.](https://github.com/Jeff-sjtu/CrowdPose) Download and extract them under \$MMHUMAN3D/data/ datasets, and make them look like this:

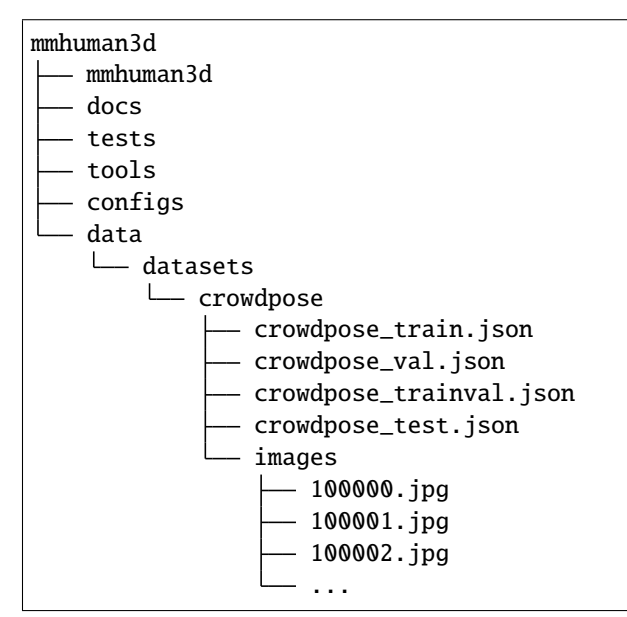

## **6.3.6 EFT**

```
@inproceedings{joo2020eft,
title={Exemplar Fine-Tuning for 3D Human Pose Fitting Towards In-the-Wild 3D Human Pose␣
\rightarrowEstimation},
author={Joo, Hanbyul and Neverova, Natalia and Vedaldi, Andrea},
booktitle={3DV},
year={2020}
}
```
For [EFT](https://github.com/facebookresearch/eft) data, please download from [EFT.](https://github.com/facebookresearch/eft) Download and extract them under \$MMHUMAN3D/data/datasets, and make them look like this:

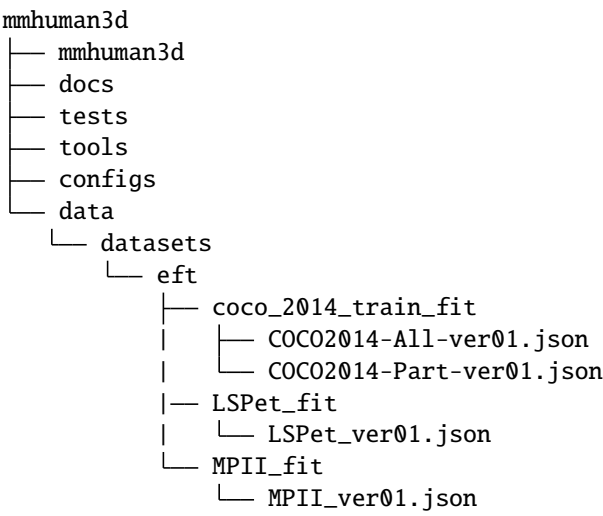

# **6.3.7 GTA-Human**

```
@article{cai2021playing,
 title={Playing for 3D Human Recovery},
 author={Cai, Zhongang and Zhang, Mingyuan and Ren, Jiawei and Wei, Chen and Ren,␣
˓→Daxuan and Li, Jiatong and Lin, Zhengyu and Zhao, Haiyu and Yi, Shuai and Yang, Lei␣
\rightarrowand others},
 journal={arXiv preprint arXiv:2110.07588},
 year={2021}
}
```
More details are coming soon!

# **6.3.8 Human3.6M**

```
@article{h36m_pami,
 author = {Ionescu, Catalin and Papava, Dragos and Olaru, Vlad and Sminchisescu, ␣
\rightarrowCristian}
 title = {Human3.6M: Large Scale Datasets and Predictive Methods for 3D Human Sensing␣
˓→in Natural Environments},
 journal = {IEEE Transactions on Pattern Analysis and Machine Intelligence},
 publisher = {IEEE Computer Society},
 volume = {36},
 number = {7},
 pages = \{1325 - 1339\},
 month = \{jul\},
  year = {2014}
}
```
For [Human3.6M,](http://vision.imar.ro/human3.6m/description.php) please download from the official website and run the [preprocessing script,](https://github.com/open-mmlab/mmhuman3d/tree/main/mmhuman3d/data/data_converters/h36m.py) which will extract pose annotations at downsampled framerate (10 FPS). The processed data should have the following structure:

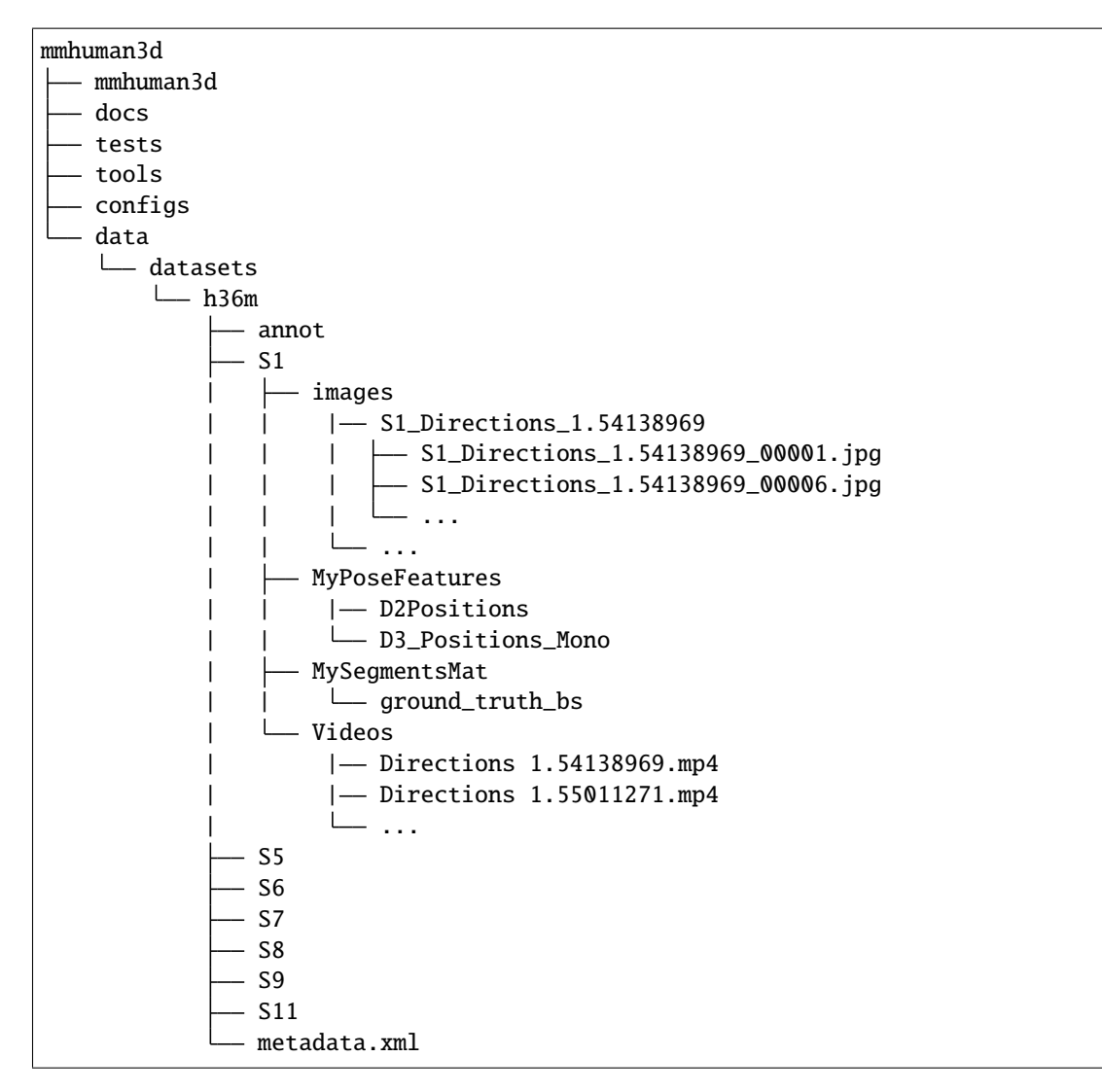

To extract images from [Human3.6M](http://vision.imar.ro/human3.6m/description.php) original videos, modify the h36m\_p1 config in [DATASET\\_CONFIG:](https://github.com/open-mmlab/mmhuman3d/blob/main/tools/convert_datasets.py)

```
h36m_p1=dict(
   type='H36mConverter',
   modes=['train', 'valid'],
   protocol=1,
   extract_img=True, # set to true to extract images from raw videos
   prefix='h36m'),
```
# **6.3.9 Human3.6M Mosh**

For data preparation of [Human3.6M](http://vision.imar.ro/human3.6m/description.php) for HMR, SPIN and PARE training, we use the [MoShed](https://mosh.is.tue.mpg.de/) data provided in [HMR](https://github.com/akanazawa/hmr) for training. However, due to license limitations, we are not allowed to redistribute the data. Even if you do not have access to these parameters, you can still generate the preprocessed h36m npz file without mosh parameters using our [converter.](https://github.com/open-mmlab/mmhuman3d/tree/main/mmhuman3d/data/data_converters/h36m.py)

You will need to extract images from raw videos for training. Do note that preprocessing can take a long time if image extraction is required. To do so, modify the h36m\_p1 config in [DATASET\\_CONFIG:](https://github.com/open-mmlab/mmhuman3d/blob/main/tools/convert_datasets.py)

Config without mosh:

```
h36m_p1=dict(
   type='H36mConverter',
   modes=['train', 'valid'],
   protocol=1,
   extract_img=True, # this is to specify you want to extract images from videos
   prefix='h36m'),
```
Config with mosh:

```
h36m_p1=dict(
   type='H36mConverter',
   modes=['train', 'valid'],
   protocol=1,
   extract\_img=True, # this is to specify you want to extract images from videosmosh_dir='data/datasets/h36m_mosh', # supply the directory to the mosh if available
   prefix='h36m'),
```
If you have MoShed data available, it should have the following structure:

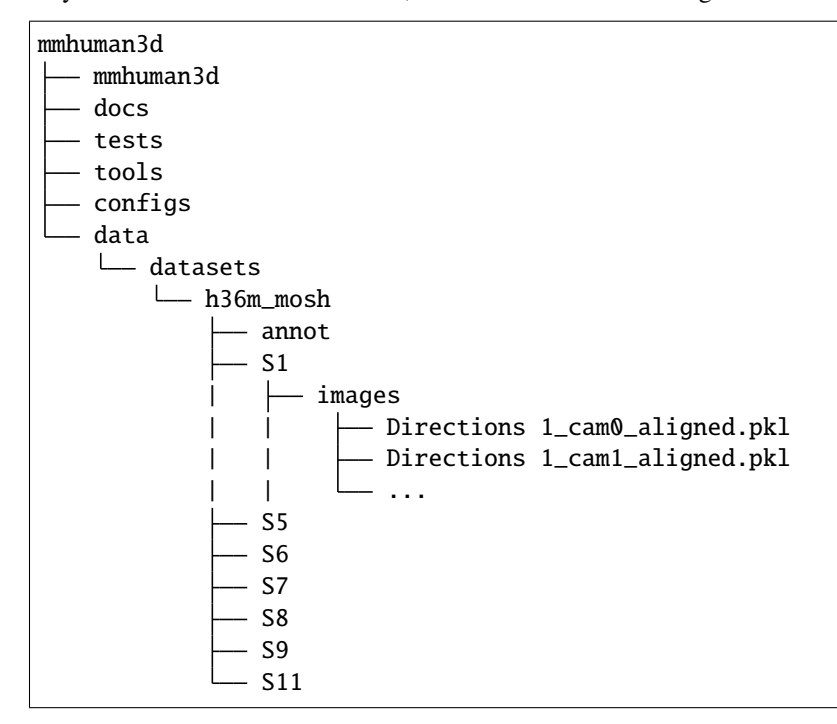

### **6.3.10 HybrIK**

```
@inproceedings{li2020hybrikg,
```

```
author = {Li}, Jiefeng and Xu, Chao and Chen, Zhicun and Bian, Siyuan and Yang, Lixin<sub>a</sub>
\rightarrowand Lu, Cewu}
 title = {HybrIK: A Hybrid Analytical-Neural Inverse Kinematics Solution for 3D Human␣
˓→Pose and Shape Estimation},
 booktitle={CVPR 2021},
  pages={3383--3393},
  year={2021},
  organization={IEEE}
}
```
For [HybrIK,](https://github.com/Jeff-sjtu/HybrIK) please download the parsed [json annotation files](https://github.com/Jeff-sjtu/HybrIK#fetch-data) and place them in the folder structure below:

```
mmhuman3d
 mmhuman3d
   docs
  tests
  tools
   configs
  - data
    L datasets
        hybrik_data
            Sample_5_train_Human36M_smpl_leaf_twist_protocol_2.json
              - Sample_20_test_Human36M_smpl_protocol_2.json
               3DPW_test_new.json
              - annotation_mpi_inf_3dhp_train_v2.json
             annotation_mpi_inf_3dhp_test.json
```
To convert the preprocessed json files into npz files used for our pipeline, run the following preprocessing scripts:

- [Human3.6M](https://github.com/open-mmlab/mmhuman3d/tree/main/mmhuman3d/data/data_converters/h36m_hybrik.py)
- [PW3D](https://github.com/open-mmlab/mmhuman3d/tree/main/mmhuman3d/data/data_converters/pw3d_hybrik.py)
- [Mpi-Inf-3dhp](https://github.com/open-mmlab/mmhuman3d/tree/main/mmhuman3d/data/data_converters/mpi_inf_3dhp_hybrik.py)
- [COCO](https://github.com/open-mmlab/mmhuman3d/tree/main/mmhuman3d/data/data_converters/coco_hybrik.py)

#### **6.3.11 LSP**

```
@inproceedings{johnson2010clustered,
  title={Clustered Pose and Nonlinear Appearance Models for Human Pose Estimation.},
  author={Johnson, Sam and Everingham, Mark},
 booktitle={bmvc},
 volume={2},
 number={4},
  pages={5},
 year={2010},
  organization={Citeseer}
}
```
For [LSP,](https://sam.johnson.io/research/lsp.html) please download the high resolution version [LSP dataset original.](http://sam.johnson.io/research/lsp_dataset_original.zip) Extract them under \$MMHUMAN3D/data/ datasets, and make them look like this:

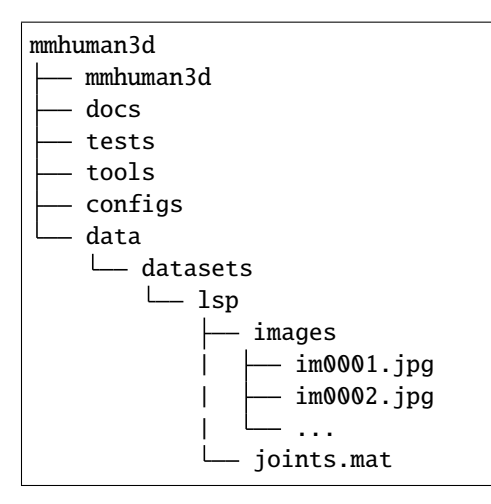

### **6.3.12 LSPET**

```
@inproceedings{johnson2011learning,
 title={Learning effective human pose estimation from inaccurate annotation},
  author={Johnson, Sam and Everingham, Mark},
 booktitle={CVPR 2011},
 pages={1465--1472},
 year={2011},
 organization={IEEE}
}
```
For [LSPET,](https://sam.johnson.io/research/lspet.html) please download its high resolution form [HR-LSPET.](http://datasets.d2.mpi-inf.mpg.de/hr-lspet/hr-lspet.zip) Extract them under \$MMHUMAN3D/data/datasets, and make them look like this:

```
mmhuman3d
 mmhuman3d
  docs
  tests
  tools
  configs
  – data
    L<sub>datasets</sub>
        lspet
              - im00001.jpg
               im00002.jpg
                im00003.jpg
                ...
              - joints.mat
```
#### **6.3.13 MPI-INF-3DHP**

#### @inproceedings{mono-3dhp2017,

```
author = {Mehta, Dushyant and Rhodin, Helge and Casas, Dan and Fua, Pascal and
˓→Sotnychenko, Oleksandr and Xu, Weipeng and Theobalt, Christian},
title = {Monocular 3D Human Pose Estimation In The Wild Using Improved CNN Supervision},
booktitle = {3D Vision (3DV), 2017 Fifth International Conference on},
url = {http://gvv.mpi-inf.mpg.de/3dhp_dataset},
year = {2017},
organization={IEEE},
doi={10.1109/3dv.2017.00064},
}
```
You will need to extract images from raw videos for training. Do note that preprocessing can take a long time if image extraction is required. To do so, modify the mpi\_inf\_3dhp config in [DATASET\\_CONFIG:](https://github.com/open-mmlab/mmhuman3d/blob/main/tools/convert_datasets.py)

Config:

```
mpi_inf_3dhp=dict(
  type='MpiInf3dhpConverter',
 modes=['train', 'test'],
  extract\_img=True), # this is to specify you want to extract images from videos
```
For [MPI-INF-3DHP,](http://gvv.mpi-inf.mpg.de/3dhp-dataset/) download and extract them under \$MMHUMAN3D/data/datasets, and make them look like this:

```
mmhuman3d
  mmhuman3d
  - docs
  tests
  tools
  configs
  — data
    L<sub>datasets</sub>
         mpi_inf_3dhp
               mpi_inf_3dhp_test_set
                   - TS1
                    -TS2- TS3
                    - TS4
                    -TS5- TS6
               - S1
                    - Seq1
                 \Box Seq2
               - S2
                   - Seq1
                  - Seq2
                S3
                    - Seq1
                   - Seq2
                S4
                    - Seq1
                 \Box Seq2
               - S5
```
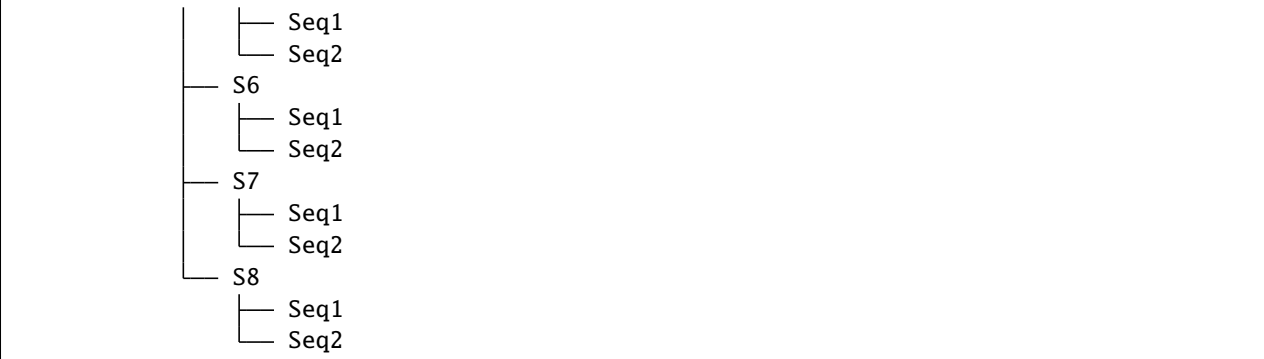

### **6.3.14 MPII**

```
@inproceedings{andriluka14cvpr,
 author = {Mykhaylo Andriluka and Leonid Pishchulin and Peter Gehler and Schiele, Bernt}
\leftrightarrow,
 title = {2D Human Pose Estimation: New Benchmark and State of the Art Analysis},
 booktitle = {IEEE Conference on Computer Vision and Pattern Recognition (CVPR)},
 year = {2014},
 month = {June}}
```
For [MPII](http://human-pose.mpi-inf.mpg.de/) data, please download images from [MPII Human Pose Dataset](http://human-pose.mpi-inf.mpg.de/ and annotations from [here.](https://github.com/princeton-vl/pose-hg-train/tree/master/data/mpii/annot?rgh-link-date=2020-07-05T04%3A14%3A02Z) Extract them under \$MMHUMAN3D/data/datasets, and make them look like this:

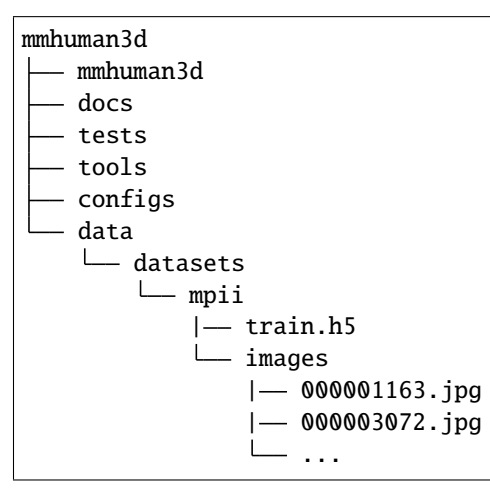

### **6.3.15 PoseTrack18**

```
@inproceedings{andriluka2018posetrack,
  title={Posetrack: A benchmark for human pose estimation and tracking},
  author={Andriluka, Mykhaylo and Iqbal, Umar and Insafutdinov, Eldar and Pishchulin,␣
˓→Leonid and Milan, Anton and Gall, Juergen and Schiele, Bernt},
 booktitle={Proceedings of the IEEE Conference on Computer Vision and Pattern␣
˓→Recognition},
 pages={5167--5176},
  year={2018}
}
```
For [PoseTrack18](https://posetrack.net/users/download.php) data, please download from [PoseTrack18.](https://posetrack.net/users/download.php) Extract them under \$MMHUMAN3D/data/datasets, and make them look like this:

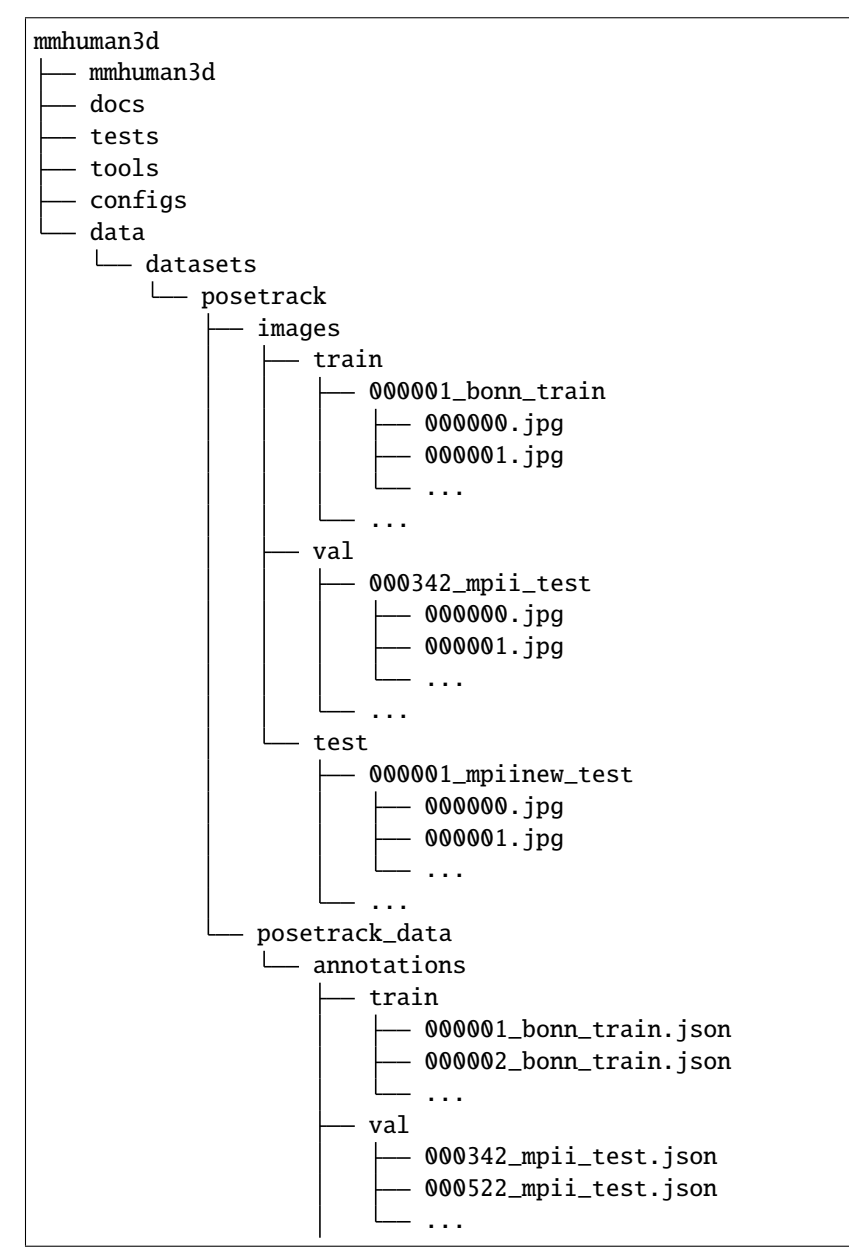

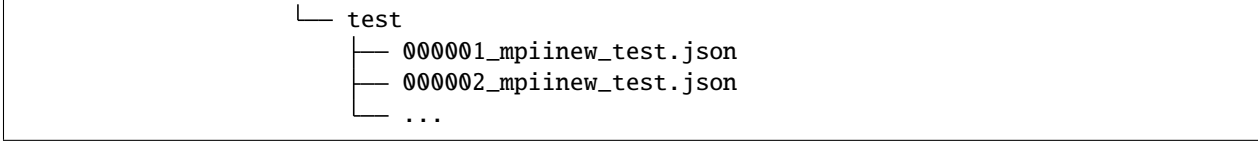

# **6.3.16 Penn Action**

```
@inproceedings{zhang2013pennaction,
title={From Actemes to Action: A Strongly-supervised Representation for Detailed Action␣
˓→Understanding},
author={Zhang, Weiyu and Zhu, Menglong and Derpanis, Konstantinos},
booktitle={ICCV},
year={2013}
}
```
For [Penn Action](http://dreamdragon.github.io/PennAction/) data, please download from [Penn Action.](https://upenn.box.com/PennAction) Extract them under \$MMHUMAN3D/data/datasets, and make them look like this:

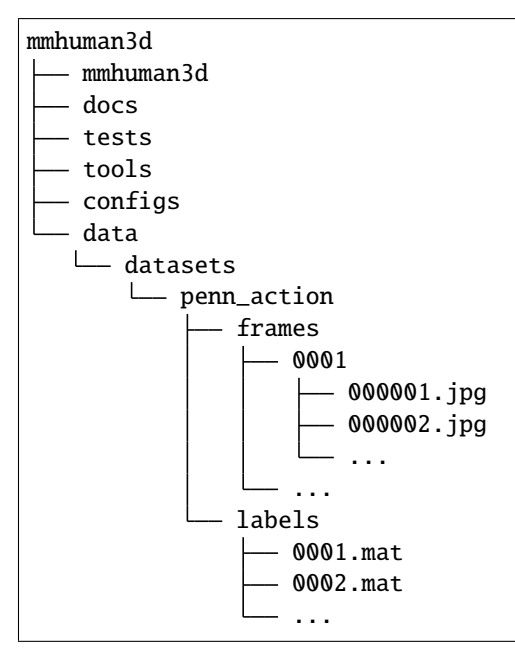

# **6.3.17 PW3D**

```
@inproceedings{vonMarcard2018,
title = {Recovering Accurate 3D Human Pose in The Wild Using IMUs and a Moving Camera},
author = {von Marcard, Timo and Henschel, Roberto and Black, Michael and Rosenhahn, Bodo␣
˓→and Pons-Moll, Gerard},
booktitle = {European Conference on Computer Vision (ECCV)},
year = {2018},
month = {sep}}
```
For [PW3D](https://virtualhumans.mpi-inf.mpg.de/3DPW/) data, please download from [PW3D Dataset.](https://virtualhumans.mpi-inf.mpg.de/3DPW/) Extract them under \$MMHUMAN3D/data/datasets, and make them look like this:

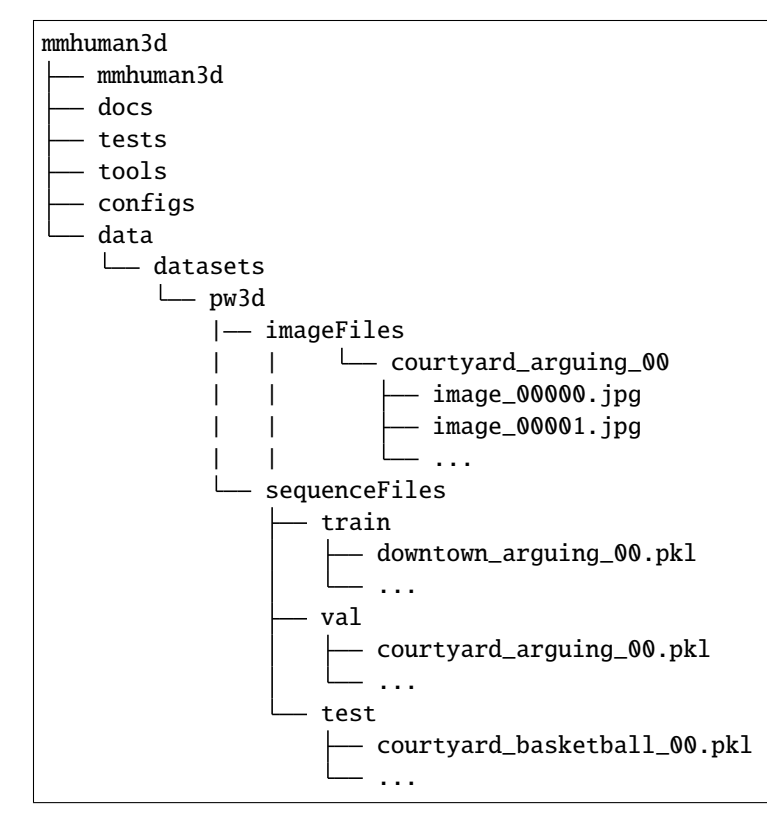

### **6.3.18 SPIN**

```
@inproceedings{kolotouros2019spin,
  author = {Kolotouros, Nikos and Pavlakos, Georgios and Black, Michael J and Daniilidis,
ightharpoonup Kostas}.
 title = {Learning to Reconstruct 3D Human Pose and Shape via Model-fitting in the Loop}
\leftrightarrow,
 booktitle={ICCV},
  year={2019}
}
```
For [SPIN,](https://github.com/nkolot/SPIN) please download the [preprocessed npz files](https://github.com/nkolot/SPIN/blob/master/fetch_data.sh) and place them in the folder structure below:

```
mmhuman3d
 mmhuman3d
  docs
  tests
  tools
  configs
   data
   L datasets
       spin_data
            coco_2014_train.npz
             - hr-lspet_train.npz
```
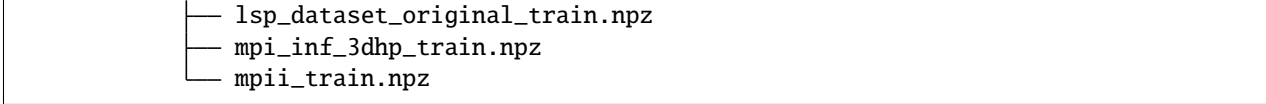

## **6.3.19 SURREAL**

```
@inproceedings{varol17_surreal,
title = {Learning from Synthetic Humans},
author = \{Varol, G\{\"u\}l and Romero, Javier and Martin, Xavier and Mahmood, Naureen
˓→and Black, Michael J. and Laptev, Ivan and Schmid, Cordelia},
booktitle = {CVPR},
year = {2017}}
```
For [SURREAL,](https://www.di.ens.fr/willow/research/surreal/) please download the [dataset] (https://www.di.ens.fr/willow/research/surreal/data/) and place them in the folder structure below:

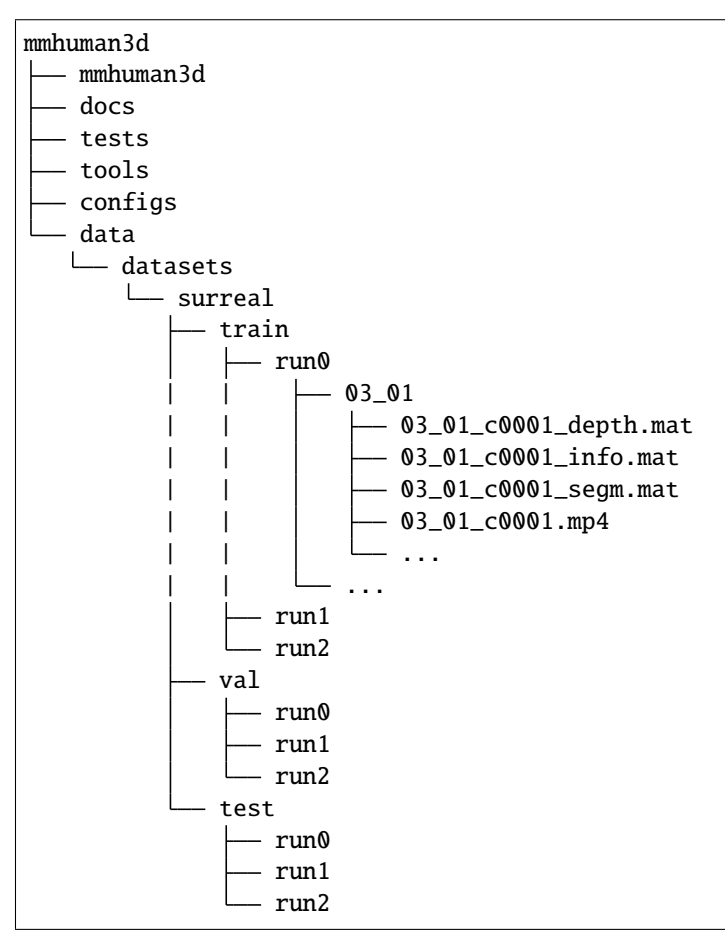

## **6.3.20 VIBE**

```
@inproceedings{VIBE,
 author = {Muhammed Kocabas and
              Nikos Athanasiou and
              Michael J. Black},
 title = {{VIBE}: Video Inference for Human Body Pose and Shape Estimation},
 booktitle = {CVPR},
 year = {2020}}
```
For [VIBE,](https://github.com/mkocabas/VIBE) please download the [preprocessed mpi\\_inf\\_3dhp and pw3d npz files from SPIN](https://github.com/nkolot/SPIN/blob/master/fetch_data.sh) and pretrained frame feature extractor [spin.pth.](https://openmmlab-share.oss-cn-hangzhou.aliyuncs.com/mmhuman3d/models/vibe/spin.pth?versionId=CAEQHhiBgIDrxqbU6xciIGIzOWFkMWYyNzMwMjRhMzBiYzM3NDFiMmVkY2JkZTVh) Place them in the folder structure below:

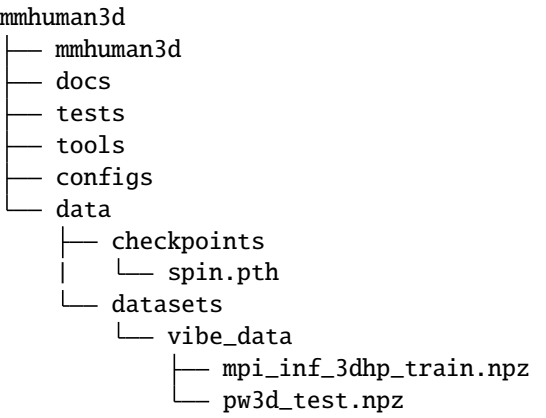

### **6.3.21 FreiHand**

```
@inproceedings{zimmermann2019freihand,
  title={Freihand: A dataset for markerless capture of hand pose and shape from single␣
\rightarrowrgb images},
 author={Zimmermann, Christian and Ceylan, Duygu and Yang, Jimei and Russell, Bryan and␣
˓→Argus, Max and Brox, Thomas},
 booktitle={Proceedings of the IEEE/CVF International Conference on Computer Vision},
  pages={813--822},
  year={2019}
}
```
For [FreiHand](https://lmb.informatik.uni-freiburg.de/projects/freihand/) data, please download from [FreiHand Dataset.](https://lmb.informatik.uni-freiburg.de/resources/datasets/FreihandDataset.en.html) Extract them under \$MMHUMAN3D/data/datasets. Place them in the folder structure below:

```
mmhuman3d
 mmhuman3d
  docs
  tests
  tools
  configs
  data
    datasets
       FreiHand
```

```
|- evaluation
\vert \quad \vert rgb
          - 00000000.jpg
           - 00000001.jpg
          | ...
|- training
\vert \quad \vert \quad rgb
         - 00000000.jpg
| 00000001.jpg
            | ...
|- evaluation_K.json
|- evaluation_mano.json
|- evaluation_scale.json
|- evaluation_verts.json
|- evaluation_xyz.json
|- training_K.json
|- training_mano.json
|- training_scale.json
|- training_verts.json
training_xyz.json
```
### **6.3.22 EHF**

```
@inproceedings{SMPL-X:2019,
 title = {Expressive Body Capture: {3D} Hands, Face, and Body from a Single Image},
  author = {Pavlakos, Georgios and Choutas, Vasileios and Ghorbani, Nima and Bolkart,␣
˓→Timo and Osman, Ahmed A. A. and Tzionas, Dimitrios and Black, Michael J.},
 booktitle = {Proceedings IEEE Conf. on Computer Vision and Pattern Recognition (CVPR)}.pages = \{10975--10985\}year = {2019}
}
```
For [EHF](https://smpl-x.is.tue.mpg.de/index.html) data, please download from [EHF Dataset.](https://smpl-x.is.tue.mpg.de/index.html) Extract them under \$MMHUMAN3D/data/datasets. Place them in the folder structure below:

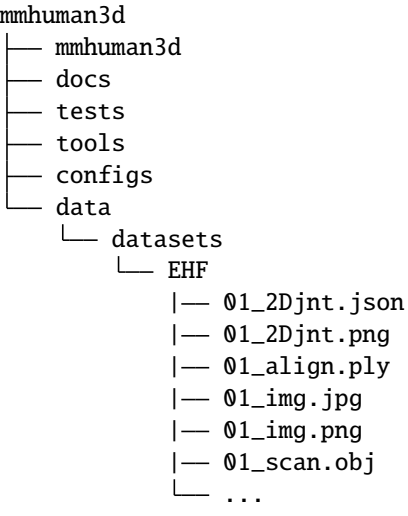

### **6.3.23 FFHQ**

```
@inproceedings{karras2019style,
  title={A style-based generator architecture for generative adversarial networks},
  author={Karras, Tero and Laine, Samuli and Aila, Timo},
 booktitle={Proceedings of the IEEE/CVF conference on computer vision and pattern␣
˓→recognition},
 pages={4401--4410},
 year={2019}
}
```
For [FFHQ](https://github.com/NVlabs/ffhq-dataset) data, please download from [FFHQ Dataset.](https://github.com/NVlabs/ffhq-dataset) We present [ffhq\\_annotations.npz](https://openmmlab-share.oss-cn-hangzhou.aliyuncs.com/mmhuman3d/datasets/ffhq_flame_train.npz?versionId=CAEQRBiBgMCT4KzvjhgiIGMwMjFkZWNmMGZlNTQzYjVhMDdhMzA0MTQ1MTBjZDRi) by running [RingNet](https://ringnet.is.tue.mpg.de/) on FFHQ and then fitting to FAN 2D landmarks by [flame-fitting.](https://github.com/HavenFeng/photometric_optimization) Extract them under \$MMHUMAN3D/data/datasets. Place them in the folder structure below:

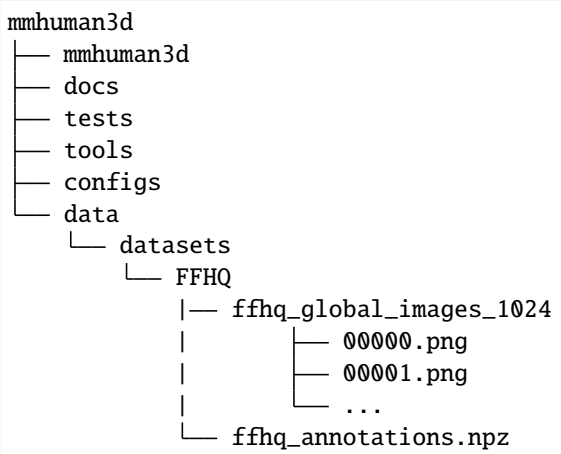

# **6.3.24 ExPose**

```
@inproceedings{ExPose:2020,
  title = {Monocular Expressive Body Regression through Body-Driven Attention},
  author = {Choutas, Vasileios and Pavlakos, Georgios and Bolkart, Timo and Tzionas,␣
˓→Dimitrios and Black, Michael J.},
 booktitle = {European Conference on Computer Vision (ECCV)},
 pages = {20--40},
 year = {2020},
 url = {https://expose.is.tue.mpg.de}
}
```
For [ExPose](https://expose.is.tue.mpg.de/) data, please download from [Curated Fits Dataset](https://psfiles.is.tuebingen.mpg.de/downloads/expose/expose_curated_fits-zip) and [SPIN IN SMPLX Dataset.](https://psfiles.is.tuebingen.mpg.de/downloads/expose/spin_in_smplx-zip) Extract them under \$MMHUMAN3D/data/datasets. Place them in the folder structure below:

mmhuman3d mmhuman3d docs tests tools configs data

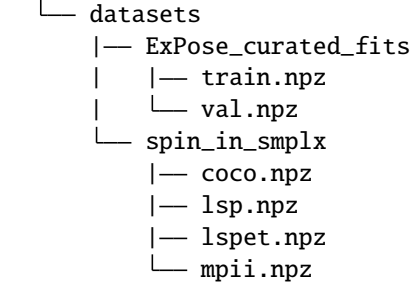

### **6.3.25 Stirling**

```
@inproceedings{feng2018evaluation,
  title={Evaluation of dense 3D reconstruction from 2D face images in the wild},
 author={Feng, Zhen-Hua and Huber, Patrik and Kittler, Josef and Hancock, Peter and Wu,␣
˓→Xiao-Jun and Zhao, Qijun and Koppen, Paul and R{\"a}tsch, Matthias},
booktitle={2018 13th IEEE International Conference on Automatic Face \& Gesture␣
˓→Recognition (FG 2018)},
 pages={780--786},
 year={2018},
 organization={IEEE}
}
```
For [Stirling ESRC3D Face](http://pics.psych.stir.ac.uk/ESRC/index.htm) data, please download from [Stirling ESRC3D Face Dataset.](http://pics.psych.stir.ac.uk/ESRC/index.htm) Extract them under \$MMHUMAN3D/data/datasets. Place them in the folder structure below:

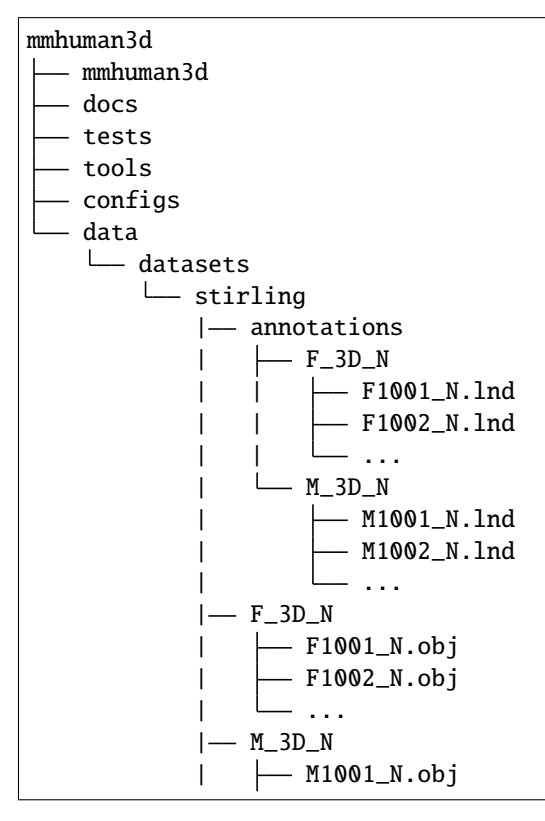

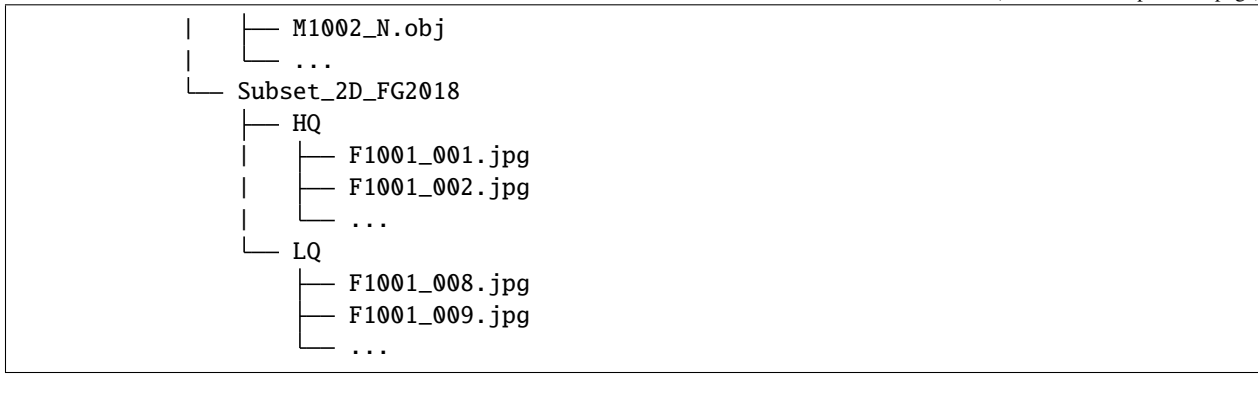

### **CHAPTER**

# **SEVEN**

# **KEYPOINTS CONVENTION**

# **7.1 Overview**

Our convention tries to consolidate the different keypoints definition across various commonly used datasets. Due to differences in data-labelling procedures, keypoints across datasets with the same name might not map to semantically similar locations on the human body. Conversely, keypoints with different names might correspond to the same location on the human body. To unify the different keypoints correspondences across datasets, we adopted the human\_data convention as the base convention for converting and storing our keypoints.

# **7.2 How to use**

### **7.2.1 Converting between conventions**

Keypoints can be converted between different conventions easily using the convert\_kps function.

To convert a human\_data keypoints to coco convention, specify the source and destination convention for conversion.

```
from mmhuman3d.core.conventions.keypoints_mapping import convert_kps
keypoints_human_data = np \text{ .zeros}((100, 190, 3))keypoints_coco, mask = convert_kps(keypoints_human_data, src='human_data', dst='coco')
assert mask.all()==1
```
The output mask should be all ones if the dst convention is the subset of the src convention. You can use the mask as the confidence of the keypoints since those keypoints with no correspondence are set to a default value with 0 confidence.

# **7.2.2 Converting with confidence**

If you have confidential information of your keypoints, you can use an original mask to mark it, then the information will be updated into the returned mask. E.g., you want to convert a smpl keypoints to coco keypoints, and you know its left\_shoulder is occluded. You want to carry forward this information during the converting. So you can set an original\_mask and convert it to coco by doing:

```
import numpy as np
from mmhuman3d.core.conventions.keypoints_mapping import KEYPOINTS_FACTORY, convert_kps
keypoints = np.zeros((1, len(KEYPOINTS_FACTORY['smpl']), 3))
```

```
confidence = np.ones((len(KEYPOINTS_FACTORY['smpl'])))
# assume that 'left_shoulder' point is invalid.
confidence[KEYPOINTS_FACTORY['smpl'].index('left_shoulder')] = 0
_, conf_coco = convert_kps(
   keypoints=keypoints, confidence=confidence, src='smpl', dst='coco')
\_, conf\_coco\_full = convert\_kps(keypoints=keypoints, src='smpl', dst='coco')
assert conf_coco[KEYPOINTS_FACTORY['coco'].index('left_shoulder')] == 0
conf_coco[KEYPOINTS_FACTORY['coco'].index('left_shoulder')] = 1
assert (conf_coco == conf_coco_full).all()
```
Our mask represents valid information, its dtype is uint8, while keypoint confidence usually ranges from 0 to 1. E.g., you want to convert a smpl keypoints to coco keypoints, and you know its left\_shoulder is occluded. You want to carry forward this information during the converting. So you can set an original\_mask and convert it to coco by doing:

```
confidence = np.ones((len(KEYPOINTS_FACTORY['smp1'])))confidence[KEYPOINTS_FACTORY['smpl'].index('left_shoulder')] = 0.5
kp\_smpl = np.concatenate([kp\_smpl, confidence], -1)kp_smpl_converted, mask = convert_kps(kp_smpl, src='smpl', dst='coco')
new\_confidence = kp\_smpl\_converted[..., 2:]assert new_confidence[KEYPOINTS_FACTORY['smpl'].index('left_shoulder')] == 0.5
```
# **7.3 Supported Conventions**

These are the supported conventions:

- AGORA
- COCO
- COCO-WHOLEBODY
- CrowdPose
- GTA-Human
- Human3.6M
- human\_data
- HybrIK
- LSP
- MPI-INF-3DHP
- MPII
- openpose
- PennAction
- PoseTrack18
- PW3D
- SMPL
- SMPL-X

#### **7.3.1 HUMANDATA**

The first 144 keypoints in HumanData correspond to that in SMPL-X. Keypoints with suffix \_extra refer to those obtained from Jregressor\_extra. Keypoints with suffix \_openpose refer to those obtained from OpenPose predictions.

There are several keypoints from MPI-INF-3DHP, Human3.6M and Posetrack that has the same name but were semantically different from keypoints in SMPL-X. As such, we added an extra suffix to differentiate those keypoints i.e. head\_h36m.

## **7.3.2 AGORA**

```
@inproceedings{Patel:CVPR:2021,
 title = {{AGORA}: Avatars in Geography Optimized for Regression Analysis},
  author = {Patel, Priyanka and Huang, Chun-Hao P. and Tesch, Joachim and Hoffmann,
˓→David T. and Tripathi, Shashank and Black, Michael J.},
 booktitle = {Proceedings IEEE/CVF Conf.~on Computer Vision and Pattern Recognition (
\rightarrow{CVPR})},
 month = jun,year = {2021}.
 month_numeric = {6}}
```
# **7.3.3 COCO**

```
@inproceedings{lin2014microsoft,
  title={Microsoft coco: Common objects in context},
  author={Lin, Tsung-Yi and Maire, Michael and Belongie, Serge and Hays, James and␣
˓→Perona, Pietro and Ramanan, Deva and Doll{\'a}r, Piotr and Zitnick, C Lawrence},
 booktitle={European conference on computer vision},
 pages={740--755},
  year={2014},
  organization={Springer}
}
```
## **7.3.4 COCO-WHOLEBODY**

```
@inproceedings{jin2020whole,
 title={Whole-Body Human Pose Estimation in the Wild},
  author={Jin, Sheng and Xu, Lumin and Xu, Jin and Wang, Can and Liu, Wentao and Qian,␣
˓→Chen and Ouyang, Wanli and Luo, Ping},
 booktitle={Proceedings of the European Conference on Computer Vision (ECCV)},
 year={2020}
}
```
### **7.3.5 CrowdPose**

```
@article{li2018crowdpose,
 title={CrowdPose: Efficient Crowded Scenes Pose Estimation and A New Benchmark},
 author={Li, Jiefeng and Wang, Can and Zhu, Hao and Mao, Yihuan and Fang, Hao-Shu and␣
˓→Lu, Cewu},
 journal={Proceedings IEEE/CVF Conf.~on Computer Vision and Pattern Recognition ({CVPR}
\rightarrow) },
 year={2019}
}
```
### **7.3.6 Human3.6M**

```
@article{h36m_pami,
  author = {Ionescu, Catalin and Papava, Dragos and Olaru, Vlad and Sminchisescu, ␣
˓→Cristian},
 title = {Human3.6M: Large Scale Datasets and Predictive Methods for 3D Human Sensing␣
˓→in Natural Environments},
  journal = {IEEE Transactions on Pattern Analysis and Machine Intelligence},
 publisher = {IEEE Computer Society},
 volume = {36}.
 number = {7},pages = {1325-1339},
 month = \{jul\},
 year = {2014}
}
```
# **7.3.7 GTA-Human**

```
@article{cai2021playing,
  title={Playing for 3D Human Recovery},
 author={Cai, Zhongang and Zhang, Mingyuan and Ren, Jiawei and Wei, Chen and Ren,␣
˓→Daxuan and Li, Jiatong and Lin, Zhengyu and Zhao, Haiyu and Yi, Shuai and Yang, Lei␣
\rightarrowand others},
  journal={arXiv preprint arXiv:2110.07588},
  year={2021}
}
```
### **7.3.8 HybrIK**

```
@inproceedings{li2020hybrikg,
 author = {Li}, Jiefeng and Xu, Chao and Chen, Zhicun and Bian, Siyuan and Yang, Lixin
˓→and Lu, Cewu},
 title = {HybrIK: A Hybrid Analytical-Neural Inverse Kinematics Solution for 3D Human␣
˓→Pose and Shape Estimation},
 booktitle={CVPR 2021},
 pages={3383--3393},
 year={2021},
```
organization={IEEE}

## **7.3.9 LSP**

}

```
@inproceedings{johnson2010clustered,
  title={Clustered Pose and Nonlinear Appearance Models for Human Pose Estimation.},
  author={Johnson, Sam and Everingham, Mark},
 booktitle={bmvc},
 volume={2},
 number=\{4\},
 pages={5},
 year={2010},
  organization={Citeseer}
}
```
### **7.3.10 MPI-INF-3DHP**

```
@inproceedings{mono-3dhp2017,
author = {Mehta, Dushyant and Rhodin, Helge and Casas, Dan and Fua, Pascal and
˓→Sotnychenko, Oleksandr and Xu, Weipeng and Theobalt, Christian},
title = {Monocular 3D Human Pose Estimation In The Wild Using Improved CNN Supervision},
booktitle = {3D Vision (3DV), 2017 Fifth International Conference on},
url = {http://gvv.mpi-inf.mpg.de/3dhp_dataset},year = {2017},
organization={IEEE},
doi={10.1109/3dv.2017.00064},
}
```
## **7.3.11 MPII**

```
@inproceedings{andriluka14cvpr,
 author = {Mykhaylo Andriluka and Leonid Pishchulin and Peter Gehler and Schiele, Bernt}
\hookrightarrow,
 title = {2D Human Pose Estimation: New Benchmark and State of the Art Analysis},
 booktitle = {IEEE Conference on Computer Vision and Pattern Recognition (CVPR)},
 year = {2014},
 month = \{June\}}
```
## **7.3.12 PoseTrack18**

```
@inproceedings{andriluka2018posetrack,
  title={Posetrack: A benchmark for human pose estimation and tracking},
  author={Andriluka, Mykhaylo and Iqbal, Umar and Insafutdinov, Eldar and Pishchulin,
˓→Leonid and Milan, Anton and Gall, Juergen and Schiele, Bernt},
 booktitle={Proceedings of the IEEE Conference on Computer Vision and Pattern␣
˓→Recognition},
 pages={5167--5176},
  year={2018}
}
```
# **7.3.13 OpenPose**

```
@article{8765346,
 author = {Z. {Cao} and G. {Hidalgo Martinez} and T. {Simon} and S. {Wei} and Y. A.
\rightarrow{Sheikh}},
  journal = {IEEE Transactions on Pattern Analysis and Machine Intelligence},
  title = {OpenPose: Realtime Multi-Person 2D Pose Estimation using Part Affinity Fields}
\leftrightarrow.
  year = {2019}}
```
### **7.3.14 PennAction**

```
@inproceedings{zhang2013,
 title={From Actemes to Action: A Strongly-supervised Representation for Detailed␣
˓→Action Understanding},
 author={Zhang, Weiyu and Zhu, Menglong and Derpanis, Konstantinos},
 booktitle={Proceedings of the International Conference on Computer Vision},
 year={2013}
}
```
# **7.3.15 SMPL**

```
@article{SMPL:2015,
      author = {Looper}, Matthew and Mahmood, Naureen and Romero, Javier and Pons-Moll,
˓→Gerard and Black, Michael J.},
      title = {{SMPL}: A Skinned Multi-Person Linear Model},
      journal = {ACM Trans. Graphics (Proc. SIGGRAPH Asia)},
      month = oct,number = {6},
      pages = {248:1--248:16},
      publisher = {ACM},
     volume = {34},
      year = {2015}
   }
```
## **7.3.16 SMPL-X**

```
@inproceedings{SMPL-X:2019,
 title = {Expressive Body Capture: {3D} Hands, Face, and Body from a Single Image},
 author = {Paulakos, Georges and Choutas, Vasileios and Ghorbani, Nima and Bolkart,˓→Timo and Osman, Ahmed A. A. and Tzionas, Dimitrios and Black, Michael J.},
 booktitle = {Proceedings IEEE Conf. on Computer Vision and Pattern Recognition (CVPR)},
 pages = {10975--10985},
 year = {2019}
}
```
# **7.3.17 Customizing keypoint convention**

Please refer to *[customize\\_keypoints\\_convention](#page-62-0)*.

**CHAPTER**

**EIGHT**

# **CUSTOMIZE KEYPOINTS CONVENTION**

# <span id="page-62-0"></span>**8.1 Overview**

If your dataset use an unsupported convention, a new convention can be added following this documentation.

These are the conventions that our project currently support:

- agora
- coco
- coco\_wholebody
- crowdpose
- h36m
- human\_data
- hybrik
- lsp
- mpi\_inf\_3dhp
- mpii
- openpose
- penn\_action
- posetrack
- pw3d
- smpl
- smplx

#### **1. Create a new convention**

Please follow [mmhuman3d/core/conventions/keypoints\\_mapping/human\\_data.py](https://github.com/open-mmlab/mmhuman3d/tree/main/mmhuman3d/core/conventions/keypoints_mapping/human_data.py) to create a file named NEW\_CONVENTION.py. In this file, NEW\_KEYPOINTS is a list containing keypoints naming and order specific to the new convention.

For instance, if we want to create a new convention for AGORA dataset, agora.py would contain:

```
AGORA_KEYPOINTS = [
  'pelvis',
  'left_hip',
```

```
'right_hip'
...
```
 $\overline{\phantom{a}}$ 

#### **2. Search for keypoint names in** human\_data**.**

In this project, keypoints that share the same naming across datasets should have the exact same semantic definition in the human body. human\_data convention has already consolidated the different keypoints naming and correspondences across our supported datasets.

For each keypoint in NEW\_KEYPOINTS, we have to check (1) if the keypoint name exists in [mmhuman3d/core/](https://github.com/open-mmlab/mmhuman3d/tree/main/mmhuman3d/core/conventions/keypoints_mapping/human_data.py) [conventions/keypoints\\_mapping/human\\_data.py](https://github.com/open-mmlab/mmhuman3d/tree/main/mmhuman3d/core/conventions/keypoints_mapping/human_data.py) and (2) if the keypoint has a correspondence i.e. maps to the same location as the ones defined in human\_data.

If both conditions are met, retain the keypoint name in NEW\_CONVENTION.py.

#### **3. Search for keypoints correspondence in** human\_data**.**

If a keypoint in NEW\_KEYPOINTS shares the same correspondence as a keypoint that is named differently in the human\_data convention i.e. head in NEW\_CONVENTION.py maps to head\_extra in human\_data, rename the keypoint to follow the new one in our convention i.e. head-> head\_extra.

#### **4. Add a new keypoint to** human\_data

If the keypoint has no correspondence nor share an existing name to the ones defined in human\_data, please list it as well but add a prefix to the original name to differentiate it from those with existing correspondences i.e. spine\_3dhp

We may expand human\_data to the new keypoint if necessary. However, this can only be done after checking that the new keypoint do not have a correspondence and there is no conflicting names.

#### **5. Initialise the new set of keypoint convention**

Add import for NEW\_CONVENTION.py in [mmhuman3d/core/conventions/keypoints\\_mapping/\\_\\_init\\_\\_.](https://github.com/open-mmlab/mmhuman3d/tree/main/mmhuman3d/core/conventions/keypoints_mapping/__init__.py#L8-25) [py](https://github.com/open-mmlab/mmhuman3d/tree/main/mmhuman3d/core/conventions/keypoints_mapping/__init__.py#L8-25), and add the identifier to dict [KEYPOINTS\\_FACTORY.](https://github.com/open-mmlab/mmhuman3d/tree/main/mmhuman3d/core/conventions/keypoints_mapping/__init__.py#L27-52)

For instance, if our new convention is agora:

```
# add import
from mmhuman3d.core.conventions.keypoints_mapping import (
    agora,
    ...
)
# add to factory
KEYPOINTS_FACTORY = {
    'agora': agora.AGORA_KEYPOINTS,
    ...
}
```
#### **6. Using keypoints convention for keypoints mapping**

To convert keypoints from any existing convention to your newly defined convention (or vice versa), you can use the convert\_kps function [mmhuman3d/core/conventions/keypoints\\_mapping/\\_\\_init\\_\\_.py](https://github.com/open-mmlab/mmhuman3d/tree/main/mmhuman3d/core/conventions/keypoints_mapping/__init__.py), which produce a mask containing 0 or 1 indicating if the corresponding point should be filtered or retained.

To convert from coco to new convention:

new\_kps, mask = convert\_kps(smplx\_keypoints, src='coco', dst='NEW\_CONVENTION')

To convert from new convention to human\_data:

new\_kps, mask = convert\_kps(smplx\_keypoints, src='NEW\_CONVENTION', dst='human\_data')

#### **CHAPTER**

# **NINE**

# **CAMERAS**

# **9.1 Camera Initialization**

We follow Pytorch3D cameras. The camera extrinsic matrix is defined as the camera to world transformation, and uses right matrix multiplication, whereas the intrinsic matrix uses left matrix multiplication. Nevertheless, our interface provides opencv convention that defines the camera the same way as an OpenCV camera, would be helpful if you are more familiar with that.

#### • **Slice cameras:**

In mmhuman3d, the recommended way to initialize a camera is by passing K, R, T matrix directly. You can slice the cameras by index. You can also concat the cameras in batch dim.

```
from mmhuman3d.core.cameras import PerspectiveCameras
import torch
K = torch.eye(4, 4)[None]
R = torch.eye(3, 3)[None]
T = torch.zeros(100, 3)
# Batch of K, R, T should all be the same or some of them could be 1. The final␣
˓→batch size will be the biggest one.
cam = PerspectiveCameras(K=K, R=R, T=T)
assert cam.R.shape = (100, 3, 3)assert cam.K.shape = (100, 4, 4)assert cam. T. shape == (100, 3)
assert (cam[:10].K = \text{cam.K}[:10]).all()
```
#### • **Build cameras:**

Wrapped by mmcv.Registry. In mmhuman3d, the recommended way to initialize a camera is by passing K, R, T matrix directly, but you also have the options to pass focal\_length and principle\_point as the input.

Take the usually used PerspectiveCameras as examples. If K, R, T are not specified, the K will use default K by compute\_default\_projection\_matrix with default focal\_length and principal\_point and R will be identical matrix, T will be zeros. You can also specify by overwriting the parameters for compute\_default\_projection\_matrix.

```
from mmhuman3d.core.cameras import build_cameras
# Initialize a perspective camera with given K, R, T matrix.
# It is recommended that the batches of K, R, T either the same or be 1.
K = torch.eye(4, 4)[None]
R = torch.eye(3, 3)[None]
T = torch.zeros(10, 3)
```

```
height, width = 1000cam1 = build_cameras(
   dict(
        type='PerspectiveCameras',
       K=K,
       R=R,
       T=T,
       in_ndc=True,
        image_size=(height, width),
        convention='opencv',
       ))
# This is the same as:
cam2 = PerspectiveCameras(
       K=K.
       R=R,
       T=T,
       in_ndc=True,
        image_size=1000, # single number represents square images.
        convention='opencv',
        )
assert cam1.K.shape == cam2.K.shape == (10, 4, 4)assert cam1.R.shape == cam2.R.shape == (10, 3, 3)assert cam1.T.shape == cam2.T.shape == (10, 3)# Initialize a perspective camera with specific `image_size`, `principal_points`,␣
˓→`focal_length`.
# `in_ndc = False` means the intrinsic matrix `K` defined in screen space. The `focal_
˓→length` and `principal_point` in `K` is defined in scale of pixels. This `principal_
˓→points` is (500, 500) pixels and `focal_length` is 1000 pixels.
cam = build_cameras(
   dict(
        type='PerspectiveCameras',
        in_ndc=False,
        image_size=(1000, 1000),
       principal_points=(500, 500),
        focal_length=1000,
        convention='opencv',
        ))
assert (cam.K[0] == torch.Tensor([[1000., 0., 500., 0.],[0., 1000., 500., 0.],[0., 0., 0., 1.],[0., 0., 1., 0.]]).view(4, 4)).all()
# Initialize a weakperspective camera with given K, R, T. weakperspective camera␣
˓→support `in_ndc = True` only.
cam = build_cameras(
   dict(
        type='WeakPerspectiveCameras',
       K=K.
```

```
R=R,
        T=T,
        image_size=(1000, 1000)
        ))
# If no `K`, `R`, `T` information provided
# Initialize a `in_ndc` perspective camera with default matrix.
cam = build_cameras(
    dict(
        type='PerspectiveCameras',
        in_ndc=True,
        image_size=(1000, 1000),
        ))
# Then convert it to screen. This operation requires `image_size`.
cam.to_screen_()
```
# **9.2 Camera Projection Matrixs**

#### • **Perspective:**

format of intrinsic matrix: fx, fy is focal\_length, px, py is principal\_point.

 $K = \Gamma$  $[fx, 0, px, 0],$  $[0, f_y, py, 0],$  $[0, 0, 0, 1],$  $[0, 0, 1, 0],$ ]

Detailed information refer to [Pytorch3D.](https://github.com/facebookresearch/pytorch3d/blob/main/pytorch3d/renderer/cameras.py#L895)

#### • **WeakPerspective:**

format of intrinsic matrix:

```
K = \Gamma[sx^*r, 0, 0, tx^*sx^*r],[0, sy, 0, ty*sy],
     [0, 0, 1, 0],[0, 0, 0, 1],]
```
WeakPerspectiveCameras is orthographics indeed, mainly for SMPL(x) projection. Detailed information refer to mmhuman3d cameras. This can be converted from SMPL predicted camera parameter by:

```
from mmhuman3d.core.cameras import WeakPerspectiveCameras
K = WeakPerspectiveCameras.convert_orig_cam_to_matrix(orig_cam)
```
The pred\_cam is array/tensor of shape (frame, 4) consists of [scale\_x, scale\_y, transl\_x, transl\_y]. See in [VIBE.](https://github.com/mkocabas/VIBE/blob/master/lib/utils/renderer.py#L40-L47)

#### • **FoVPerspective:**

```
format of intrinsic matrix:
K = [[s1, 0, w1, 0],[0, s2, h1, 0],[0, 0, f1, f2],[0, 0, 1, 0],]
```
s1, s2, w1, h1, f1, f2 are defined by FoV parameters (fov, znear, zfar, etc.), detailed information refer to [Pytorch3D.](https://github.com/facebookresearch/pytorch3d/blob/main/pytorch3d/renderer/cameras.py)

#### • **Orthographics:**

format of intrinsic matrix:

 $K = \Gamma$  $[fx, 0, 0, px],$  $[0, f_y, 0, py],$  $[0, 0, 1, 0],$  $[0, 0, 0, 1],$ ]

Detailed information refer to [Pytorch3D.](https://github.com/facebookresearch/pytorch3d/blob/main/pytorch3d/renderer/cameras.py)

• **FoVOrthographics:**

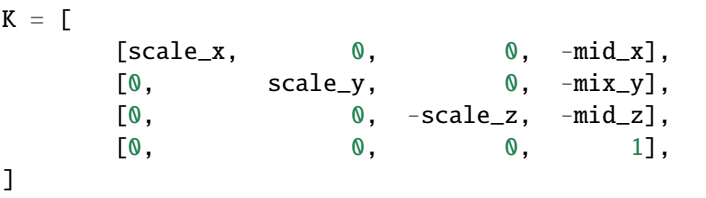

scale\_x, scale\_y, scale\_z, mid\_x, mid\_y, mid\_z are defined by FoV parameters(min\_x, min\_y, max\_x, max\_y, znear, zfar, etc.), related information refer to [Pytorch3D.](https://github.com/facebookresearch/pytorch3d/blob/main/pytorch3d/renderer/cameras.py)

# **9.3 Camera Conventions**

#### • **Convert between different cameras:**

We name intrinsic matrix as K, rotation matrix as R and translation matrix as T. Different camera conventions have different axis directions, and some use left matrix multiplication and some use right matrix multiplication. Intrinsic and extrinsic matrix should be of the same multiplication convention, but some conventions like Pytorch3D uses right matrix multiplication in computation procedure but passes left matrix multiplication K when initializing the cameras(mainly for better understanding). Conversion between NDC (normalized device coordinate) and screen also influence the intrinsic matrix, this is independent of camera conventions but should also be included. If you want to use an existing convention, choose in ['opengl', 'opencv', 'pytorch3d', 'pyrender', 'open3d']. E.g., you want to convert your opencv calibrated camera to Pytorch3D NDC defined camera for rendering, you can do:

```
from mmhuman3d.core.conventions.cameras import convert_cameras
import torch
```

```
K = torch.eye(4, 4)[None]
R = torch.eye(3, 3)[None]
T = torch.zeros(10, 3)
height, width = 1080, 1920
K, R, T = convert\_cameras(K=K,
    R=R.
    T=T,
    in_ndc_src=False,
    in_ndc_dst=True,
    resolution_src=(height, width),
    convention_src='opencv',
    convention_dst='pytorch3d')
```
Input K could be None, or  $array/tens$  or  $shape$  (batch size, 3, 3) or (batch size, 4, 4). Input R could be None, or array/tensor of shape (batch\_size, 3, 3). Input T could be None, or array/tensor of shape (batch\_size, 3). If the original K is None, it will remain None. If the original R is None, it will be set as identity matrix. If the original T is None, it will be set as zeros matrix. Please refer to [Pytorch3D](https://github.com/facebookresearch/pytorch3d/blob/main/docs/notes/cameras.md) for more information about cameras in NDC and in screen space..

#### • **Define your new camera convention:**

If want to use a new convention, define your convention in [CAMERA\\_CONVENTION\\_FACTORY](https://github.com/open-mmlab/mmhuman3d/tree/main/mmhuman3d/core/conventions/cameras/__init__.py) by the order of right to, up to, and off screen. E.g., the first one is pyrender and its convention should be '+x+y+z'. '+' could be ignored. The second one is opencv and its convention should be '+x-y-z'. The third one is Pytorch3D and its convention should be '-xyz'.

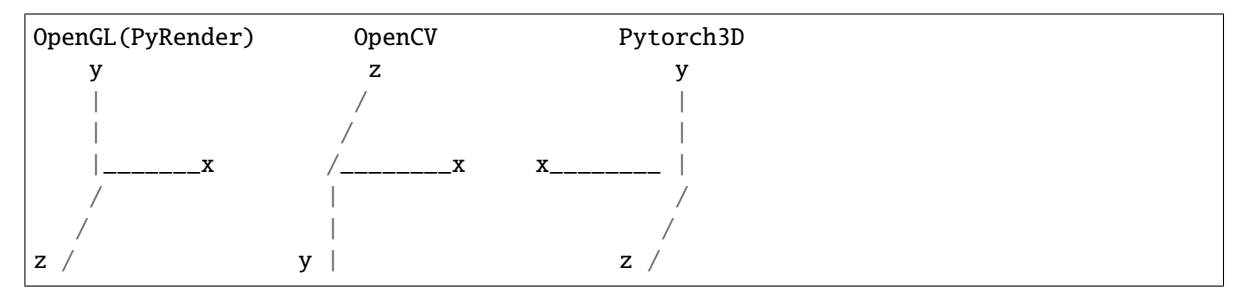

# **9.4 Some Conversion Functions**

Convert functions are also defined in conventions.cameras.

• **NDC & screen:**

```
from mmhuman3d.core.conventions.cameras import (convert_ndc_to_screen,
                                                 convert_screen_to_ndc)
K = convert\_ndc\_to\_screen(K, resolution=(1080, 1920), is\_perspective=True)K = convert\_screen_to_ndc(K, resolution=(1080, 1920), is\_perspective=True)
```
#### • **3x3 & 4x4 intrinsic matrix**

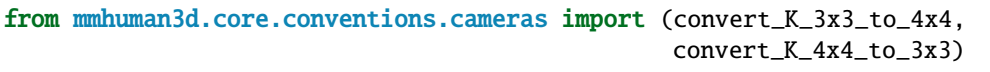

```
K = \text{convert}_K_3x3_to_4x4(K, is\_perspective=True)K = \text{convert\_K\_4x4_to\_3x3(K, is\_perspective=True)}
```
• **world & view:**

Convert between world & view coordinates.

```
from mmhuman3d.core.conventions.cameras import convert_world_view
R, T = convert_world\_view(R, T)
```
#### • **weakperspective & perspective:**

Convert between weakperspective & perspective. zmean is needed. WeakperspectiveCameras is in\_ndc, so you should pass resolution if perspective not in ndc.

```
from mmhuman3d.core.conventions.cameras import (
    convert_perspective_to_weakperspective,
    convert_weakperspective_to_perspective)
K = convert_perspective_to_weakperspective(
   K, zmean, in_ndc=False, resolution, convention='opencv')
K = convert_weakperspective_to_perspective(
   K, zmean, in_ndc=False, resolution, convention='pytorch3d')
```
# **9.5 Some Compute Functions**

#### • **Project 3D coordinates to screen:**

```
points_xydepth = cameras.transform_points_screen(points)
points\_xy = points\_xydepth[...; :2]
```
#### • **Compute depth of points:**

You can simply convert points to the view coordinates and get the z value as depth. Example could be found in [DepthRenderer.](https://github.com/open-mmlab/mmhuman3d/tree/main/mmhuman3d/core/renderer/torch3d_renderer/depth_renderer.py)

```
points_depth = cameras.compute_depth_of_points(points)
```
#### • **Compute normal of meshes:**

Use Pytorch3D to compute normal of meshes. Example could be found in [NormalRenderer.](https://github.com/open-mmlab/mmhuman3d/tree/main/mmhuman3d/core/renderer/torch3d_renderer/normal_renderer.py)

```
normals = cameras.compute_normal_of_meshes(meshes)
```
#### • **Get camera plane normal:**

Get the normalized normal tensor which points out of the camera plane from camera center.

```
normals = cameras.get_camera_plane_normals()
```
**TEN**

### **VISUALIZE KEYPOINTS**

### **10.1 Visualize 2d keypoints**

#### • **simple example for visualize 2d keypoints:**

You have 2d coco\_wholebody keypoints of shape(10, 133, 2).

```
from mmhuman3d.core.visualization.visualize_keypoints2d import visualize_kp2d
```

```
visualize_kp2d(
    kp2d_coco_wholebody,
    data_source='coco_wholebody',
    output_path='some_video.mp4',
    resolution=(1024, 1024))
```
Then a 1024x1024 sized video with 10 frames would be save as 'some\_video.mp4'

#### • **data\_source and mask:**

If your keypoints have some nonsense points, you should provide the mask. data\_source is mainly used to search the limb connections and palettes. You should specify the data\_source if you dataset is in [convention.](https://github.com/open-mmlab/mmhuman3d/tree/main/mmhuman3d/core/conventions/keypoints_mapping/) E.g., convert coco\_wholebody keypoints to the convention of smpl and visualize it:

```
from mmhuman3d.core.conventions.keypoints_mapping import convert_kps
from mmhuman3d.core.visualization.visualize_keypoints2d import visualize_kp2d
kp2d_smpl, mask = convert_kps(kp2d_coco_wholebody, src='coco_wholebody', dst='smpl')
visualize_kp2d(
    kp2d_smpl,
   mask=mask,
    output_path='some_video.mp4',
    resolution=(1024, 1024))
```
mask is None by default. This is the same as all ones mask, then no keypoints will be excluded. Ignore it when you are sure that all the keypoints are valid.

#### • **whether plot on backgrounds:**

Maybe you want to use numpy input backgrounds.

E.g., you want to visualize you coco\_wholebody kp2d as smpl convention. You have 2d coco\_wholebody keypoints of shape(10, 133, 2).

```
from mmhuman3d.core.conventions.keypoints_mapping import convert_kps
from mmhuman3d.core.visualization.visualize_keypoints2d import visualize_kp2d
background = np.random.randint(low=0, high=255, shape=(10, 1024, 1024, 4))
# multi_person, shape is (num_person, num_joints, 2)
out\_image = visualize_kp2dkp2d=kp2d, image_array=background, data_source='coco_wholebody', return_
\rightarrowarray=True)
```
This is just an example, you can use this function flexibly.

If want to plot keypoints on frame files, you could provide frame\_list(list of image path). **Be aware that the order of the frame will be sorted by name.** or origin\_frames(mp4 path or image folder path), **Be aware that you should provide the correct** img\_format **for** ffmpeg **to read the images.**.

```
frame\_list = ['im1.png', 'im2.png', ...]visualize_kp2d(
   kp2d_coco_wholebody,
    data_source='coco_wholebody',
    output_path='some_video.mp4',
    resolution=(1024, 1024),
    frame_list=frame_list)
origin_frames = 'some_folder'
visualize_kp2d(
   kp2d_coco_wholebody,
    data_source='coco_wholebody',
    output_path='some_video.mp4',
    resolution=(1024, 1024),
    origin_frames=origin_frames)
origin_frames = 'some.mp4'
array = visualize_kp2d(
   kp2d_coco_wholebody,
    data_source='coco_wholebody',
    output_path='some_video.mp4',
   resolution=(1024, 1024),
    return_array=True,
    origin_frames=origin_frames)
```
The superiorty of background images: frame\_list

#### • **output a video or frames:**

If output\_path is a folder, this function will output frames. If output\_path is a '.mp4' path, this function will output a video. output\_path could be set as None when return\_array is True. The function will return an array of shape (frame, width, height, 3).

• **whether plot origin file name on images:**

Specify with\_file\_name=True then origin frame name will be plotted on the image.

• **dataset not in existing convention or want to visualize some specific limbs:**

You should provide limbs like  $\text{limbs}=[0, 1], \ldots, [10, 11]$  if you dataset is not in [convention.](https://github.com/open-mmlab/mmhuman3d/tree/main/mmhuman3d/core/conventions/keypoints_mapping/)

#### • **other parameters:**

Easy to understand, please read the doc strings in the function.

## **10.2 Visualize 3d keypoints**

#### • **simple example for visualize single person:**

You have kp3d in smplx convention of shape (num\_frame, 144, 3).

```
visualize_kp3d(kp3d=kp3d, data_source='smplx', output_path='some_video.mp4')
```
The result video would have one person dancing, each body part has its own color.

#### • **simple example for visualize multi person:**

You have kp3d\_1 and kp3d\_2 which are both in smplx convention of shape (num\_frame, 144, 3).

```
kp3d = np.\text{concatenate}([kp3d_1[:, np.newaxis], kp3d_2[:, np.newaxis]], axis=1)# kp3d.shape is now (num_frame, num_person, 144, 3)
visualize_kp3d(kp3d=kp3d, data_source='smplx', output_path='some_video.mp4')
```
The result video would have two person dancing, each in a pure color, and the there will be a color legend describing the index of each person.

• **data\_source and mask:**

The same as visualize\_kp2d

#### • **dataset not in existing convention or want to visualize some specific limbs:**

The same as visualize\_kp2d

- **output:** If output\_path is a folder, this function will output frames. If output\_path is a '.mp4' path, this function will output a video. output\_path could be set as None when return\_array is True. The function will return an array of shape (frame, width, height, 3).
- **other parameters:**

Easy to understand, please read the doc strings in the function.

## **10.3 About ffmpeg\_utils**

- In [ffmpeg\\_utils](https://github.com/open-mmlab/mmhuman3d/tree/main/mmhuman3d/utils/ffmpeg_utils.py) , each function has abundant doc strings, and the semantically defined function names could be easily understood.
- **read files:**

images\_to\_array, video\_to\_array

• **write files:**

array\_to\_images, array\_to\_video

• **convert formats:**

gif\_to\_images, gif\_to\_video, video\_to\_images, video\_to\_gif, images\_to\_gif, images\_to\_video

• **temporally crop/concat:**

slice video, temporal concat video

- **spatially crop/concat:**
	- crop\_video, spatial\_concat\_video
- **compress:**

compress\_gif, compress\_video

### **ELEVEN**

### **VISUALIZE SMPL MESH**

#### • **fast visualize smpl(x) pose without background images:**

You have smpl pose tensor or array shape of which is (frame, 72)

```
from mmhuman3d.core.visualization.visualize_smpl import visualize_smpl_pose
body\_model\_config = dict(type='smpl', model_path=model_path)
visualize_smpl_pose(
   poses=poses,
    output_path='smpl.mp4',
    resolution=(1024, 1024))
```
Or you have smplx pose tensor or array shape of which is (frame, 165)

```
body_model_config = dict(
    type='smplx', model_path=model_path)
visualize_smpl_pose(
   poses=poses,
    body_model_config=body_model_config,
    output_path='smplx.mp4',
    resolution=(1024, 1024))
```
You could also feed dict tensor of smplx definitions. You could check that in visualize smpl or [original smplx.](https://github.com/vchoutas/smplx/blob/master/smplx/body_models.py)

• **visualize T-pose:** If you want to visualize a T-pose smpl or your poses do not have global\_orient, you can do:

```
import torch
from mmhuman3d.core.visualization.visualize_smpl import visualize_T_pose
body_model_config = dict(
    type='smpl', model_path=model_path)
visualize_T_pose(
   num_frames=100,
    body_model_config=body_model_config,
    output_path='smpl_tpose.mp4',
    orbit_speed=(1, 0.5),
    resolution=(1024, 1024))
```
• **visualize smpl with predicted VIBE camera:** You have poses (numpy/tensor) of shape (frame, 72), betas of shape (frame, 10), pred\_cam of shape (10, 4). E.g., we use vibe sample\_video.mp4 as an example.

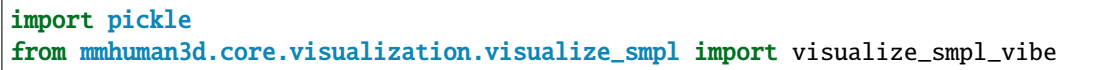

(continues on next page)

(continued from previous page)

```
with open('vibe_output.pkl', 'rb') as f:
    d = pickle.load(f, encoding='latin1')poses = d[1]['pose']orig\_cam = d[1] ['orig\_cam']pred\_cam = d[1]['pred\_cam']bbox = d[1]['bboxes']
gender = 'female'
# pass pred_cam & bbox
body_model_config = dict(
    type='smpl', model_path=model_path, gender=gender)
visualize_smpl_vibe(
   poses=poses,
    betas=betas,
    body_model_config=body_model_config,
   pred_cam=pred_cam,
   bbox=bbox,
    output_path='vibe_demo.mp4',
    origin_frames='sample_video.mp4',
   resolution=(1024, 1024))
# or pass orig_cam
body\_model\_config = dict(type='smpl', model_path=model_path, gender=gender)
visualize_smpl_vibe(
   poses=poses,
   betas=betas,
    body_model_config=body_model_config,
    orig_cam=orig_cam,
    output_path='vibe_demo.mp4',
    origin_frames='sample_video.mp4',
    resolution=(1024, 1024))
```
• **visualize smpl with predicted HMR/SPIN camera:** You have poses (numpy/tensor) of shape (frame, 72), betas of shape (frame, 10), cam\_translation of shape (10, 4). E.g., we use vibe sample\_video.mp4 as an example.

```
import pickle
from mmhuman3d.core.visualization.visualize_smpl import visualize_smpl_hmr
gender = 'female'
focal_length = 5000
det\_width = 224det\_height = 224# you can pass smpl poses & betas & gender
body\_model\_config = dict(type='smpl', model_path=model_path, gender=gender)
visualize_smpl_hmr(
   poses=poses,
   betas=betas,
   bbox=bbox,
    body_model_config=body_model_config,
```
(continues on next page)

(continued from previous page)

```
focal_length=focal_length,
    det_width=det_width,
    det_height=det_height,
    T=cam_translation,
    output_path='hmr_demo.mp4',
    origin_frames=image_folder,
    resolution=(1024, 1024))
# or you can pass verts
body\_model\_config = dict(type='smpl', model_path=model_path, gender=gender)
visualize_smpl_hmr(
    verts=verts,
    bbox=bbox,
    focal_length=focal_length,
    body_model_config=body_model_config,
    det_width=det_width,
    det_height=det_height,
    T=cam_translation,
    output_path='hmr_demo.mp4',
    origin_frames=image_folder,
    resolution=(1024, 1024))
# you can also pass kp2d in replace of bbox.
body_model_config = dict(
    type='smpl', model_path=model_path, gender=gender)
visualize_smpl_hmr(
    verts=verts,
    body_model_config=body_model_config,
   kp2d=kp2d,
    focal_length=focal_length,
    det_width=det_width,
    det_height=det_height,
    T=cam_translation,
    output_path='hmr_demo.mp4',
    origin_frames=image_folder,
    resolution=(1024, 1024))
```
• **visualize smpl with opencv camera:** You should pass the opencv defined intrinsic matrix K and extrinsic matrix R, T.

```
from mmhuman3d.core.visualization.visualize_smpl import visualize_smpl_calibration
body_model_config = dict(
    type='smpl', model_path=model_path, gender=gender)
visualize_smpl_calibration(
    poses=poses,
   betas=betas,
    transl=transl,
   body_model_config=body_model_config,
   K=K.
   R=R,
    T=T.
```
(continues on next page)

(continued from previous page)

```
output_path='opencv.mp4',
origin_frames='bg_video.mp4',
resolution=(1024, 1024))
```
# **11.1 Different render\_choice:**

- **visualize mesh:** This is independent of cameras and you could directly set render\_choice as hq(high quality), mq(medium quality) or lq(low quality).
- **visualize binary silhouettes:** This is independent of cameras and you could directly set render\_choice as silhouette. The output video/images will be binary masks.
- **visualize body part silhouette:** This is independent of cameras and you could directly set render\_choice as part\_silhouette. The output video/images will be body part segmentation masks.
- **visualize depth map:** This is independent of cameras and you could directly set render\_choice as depth. The output video/images will be gray depth maps.
- **visualize normal map:** This is independent of cameras and you could directly set render\_choice as normal. The output video/images will be colorful normal maps.
- **visualize point clouds:** This is independent of cameras and you could directly set render\_choice as pointcloud. The output video/images will be point clouds with keypoints.
- **Choose your color:** Set palette as 'white', 'black', 'blue', 'green', 'red', 'yellow', and pass a list of string with the length of num\_person. Or send a numpy.ndarray of shape (num\_person, 3). Should be normalized color: (1.0, 1.0, 1.0) represents white. The color channel is RGB.
- **Differentiable render:** Set no\_grad=False and return\_tensor=True.

### **11.2 Important parameters:**

- **background images:** You could pass image\_array(numpy.ndarray of shape (frame, h, w, 3)) or frame\_list(list of paths of images(.png or .jpg)) or origin\_frames(str of video path or image folder path). The priority order is image\_array > frame\_list > origin\_frames. If the background images are too big, you should set read\_frames\_batch as True to relieve the IO burden. This will be done automatically in the code when you number of frame is large than 500.
- **smpl pose & verts:** There area two ways to pass smpl mesh information: 1). You pass poses, betas(optional) and transl(optional) and gender(optional). 2). You pass verts directly and the above three will be ignored. The body\_model or model\_path is still required if you passverts since we need to get the faces. The priority order is verts > (poses & betas & transl & gender). Check the docstring for details. 3). for multiperson, you should have an extra dim for num\_person. E.g., shape of smpl verts should be (num\_frame, num\_person, 6890, 3), shape of smpl poses should be (num\_frame, num\_person, 72), shape of smpl betas should be (num\_frame, num\_person, 10), shape of vibe pred\_cam should be (num\_frame, num\_person, 3). This doesn't have influence on K, R, T since they are for every frame.
- **body model:** There are two ways to pass body model: 1). You pass a dict body\_model\_config which containing the same configs as build\_body\_model 2). You pass body\_model directly and the above three will be ignored. The priority order is body\_model > (model\_path  $\&$  model\_type  $\&$  gender). Check the docstring for details.
- **output path:** Output path could be None or str of video path or str of image folder path. 1). If None, no output file will be wrote. 2). If a video path like xxx.mp4, a video file will be wrote. Make sure you have enough

space for temporal images. The images will be removed automatically. 3). If a image folder path like xxx/, a folder will be created and the images will be wrote into it.

### **TWELVE**

### **ADDITIONAL LICENSES**

We would like to pay tribute to open-source implementations to which we make reference. Note that they may carry additional license requiresments.

## **12.1 SMPLify-X**

License

Software Copyright License for non-commercial scientific research purposes Please read carefully the following terms and conditions and any accompanying documentation before you download and/or use the SMPL-X/SMPLify-X model, data and software, (the "Model & Software"), including 3D meshes, blend weights, blend shapes, textures, software, scripts, and animations. By downloading and/or using the Model & Software (including downloading, cloning, installing, and any other use of this github repository), you acknowledge that you have read these terms and conditions, understand them, and agree to be bound by them. If you do not agree with these terms and conditions, you must not download and/or use the Model & Software. Any infringement of the terms of this agreement will automatically terminate your rights under this License

Ownership / Licensees The Software and the associated materials has been developed at the

Max Planck Institute for Intelligent Systems (hereinafter "MPI").

Any copyright or patent right is owned by and proprietary material of the

Max-Planck-Gesellschaft zur Förderung der Wissenschaften e.V. (hereinafter "MPG"; MPI and MPG hereinafter collectively "Max-Planck")

hereinafter the "Licensor".

License Grant Licensor grants you (Licensee) personally a single-user, non-exclusive, non-transferable, free of charge right:

To install the Model & Software on computers owned, leased or otherwise controlled by you and/or your organization; To use the Model & Software for the sole purpose of performing non-commercial scientific research, non-commercial education, or non-commercial artistic projects; Any other use, in particular any use for commercial, pornographic, military, or surveillance, purposes is prohibited. This includes, without limitation, incorporation in a commercial product, use in a commercial service, or production of other artifacts for commercial purposes. The Data & Software may not be used to create fake, libelous, misleading, or defamatory content of any kind excluding analyses in peerreviewed scientific research. The Data & Software may not be reproduced, modified and/or made available in any form to any third party without Max-Planck's prior written permission.

The Data & Software may not be used for pornographic purposes or to generate pornographic material whether commercial or not. This license also prohibits the use of the Software to train methods/algorithms/neural networks/etc. for commercial, pornographic, military, surveillance, or defamatory use of any kind. By downloading the Data & Software, you agree not to reverse engineer it.

No Distribution The Model & Software and the license herein granted shall not be copied, shared, distributed, resold, offered for re-sale, transferred or sub-licensed in whole or in part except that you may make one copy for archive purposes only.

Disclaimer of Representations and Warranties You expressly acknowledge and agree that the Model & Software results from basic research, is provided "AS IS", may contain errors, and that any use of the Model & Software is at your sole risk. LICENSOR MAKES NO REPRESENTATIONS OR WARRANTIES OF ANY KIND CONCERNING THE MODEL & SOFTWARE, NEITHER EXPRESS NOR IMPLIED, AND THE ABSENCE OF ANY LEGAL OR ACTUAL DEFECTS, WHETHER DISCOVERABLE OR NOT. Specifically, and not to limit the foregoing, licensor makes no representations or warranties (i) regarding the merchantability or fitness for a particular purpose of the Model & Software, (ii) that the use of the Model & Software will not infringe any patents, copyrights or other intellectual property rights of a third party, and (iii) that the use of the Model & Software will not cause any damage of any kind to you or a third party.

Limitation of Liability Because this Model & Software License Agreement qualifies as a donation, according to Section 521 of the German Civil Code (Bürgerliches Gesetzbuch – BGB) Licensor as a donor is liable for intent and gross negligence only. If the Licensor fraudulently conceals a legal or material defect, they are obliged to compensate the Licensee for the resulting damage. Licensor shall be liable for loss of data only up to the amount of typical recovery costs which would have arisen had proper and regular data backup measures been taken. For the avoidance of doubt Licensor shall be liable in accordance with the German Product Liability Act in the event of product liability. The foregoing applies also to Licensor's legal representatives or assistants in performance. Any further liability shall be excluded. Patent claims generated through the usage of the Model & Software cannot be directed towards the copyright holders. The Model & Software is provided in the state of development the licensor defines. If modified or extended by Licensee, the Licensor makes no claims about the fitness of the Model & Software and is not responsible for any problems such modifications cause.

No Maintenance Services You understand and agree that Licensor is under no obligation to provide either maintenance services, update services, notices of latent defects, or corrections of defects with regard to the Model & Software. Licensor nevertheless reserves the right to update, modify, or discontinue the Model & Software at any time.

Defects of the Model & Software must be notified in writing to the Licensor with a comprehensible description of the error symptoms. The notification of the defect should enable the reproduction of the error. The Licensee is encouraged to communicate any use, results, modification or publication.

Publications using the Model & Software You acknowledge that the Model & Software is a valuable scientific resource and agree to appropriately reference the following paper in any publication making use of the Model & Software.

#### Citation:

 $@inprocedure$ :  $% \mathcal{L}_{1}^{1}$  SMPL-X:2019, title = {Expressive Body Capture: 3D Hands, Face, and Body from a Single Image}, author = {Pavlakos, Georgios and Choutas, Vasileios and Ghorbani, Nima and Bolkart, Timo and Osman, Ahmed A. A. and Tzionas, Dimitrios and Black, Michael J.}, booktitle = {Proceedings IEEE Conf. on Computer Vision and Pattern Recognition (CVPR)}, year = {2019} } Commercial licensing opportunities For commercial uses of the Software, please send email to ps-license@tue.mpg.de

This Agreement shall be governed by the laws of the Federal Republic of Germany except for the UN Sales Convention.

## **12.2 VIBE**

#### License

Software Copyright License for non-commercial scientific research purposes Please read carefully the following terms and conditions and any accompanying documentation before you download and/or use the VIBE model, data and software, (the "Model & Software"), including 3D meshes, software, and scripts. By downloading and/or using the Model & Software (including downloading, cloning, installing, and any other use of this github repository), you acknowledge that you have read these terms and conditions, understand them, and agree to be bound by them. If you do not agree with these terms and conditions, you must not download and/or use the Model & Software. Any infringement of the terms of this agreement will automatically terminate your rights under this License

Ownership / Licensees The Software and the associated materials has been developed at the

Max Planck Institute for Intelligent Systems (hereinafter "MPI").

Any copyright or patent right is owned by and proprietary material of the

Max-Planck-Gesellschaft zur Förderung der Wissenschaften e.V. (hereinafter "MPG"; MPI and MPG hereinafter collectively "Max-Planck")

hereinafter the "Licensor".

This software includes the SMPL Body Model. By downloading this software, you are agreeing to be bound by the terms of the SMPL Model License

https://smpl.is.tue.mpg.de/modellicense

which is necessary to create SMPL body models.

SMPL bodies that are generated with VIBE can be distributed freely under the SMPL Body License

https://smpl.is.tue.mpg.de/bodylicense

License Grant Licensor grants you (Licensee) personally a single-user, non-exclusive, non-transferable, free of charge right:

To install the Model & Software on computers owned, leased or otherwise controlled by you and/or your organization; To use the Model & Software for the sole purpose of performing non-commercial scientific research, non-commercial education, or non-commercial artistic projects; Any other use, in particular any use for commercial purposes, is prohibited. This includes, without limitation, incorporation in a commercial product, use in a commercial service, or production of other artifacts for commercial purposes. The Model & Software may not be reproduced, modified and/or made available in any form to any third party without Max-Planck's prior written permission.

The Model & Software may not be used for pornographic purposes or to generate pornographic material whether commercial or not. This license also prohibits the use of the Model & Software to train methods/algorithms/neural networks/etc. for commercial use of any kind. By downloading the Model & Software, you agree not to reverse engineer it.

No Distribution The Model & Software and the license herein granted shall not be copied, shared, distributed, resold, offered for re-sale, transferred or sub-licensed in whole or in part except that you may make one copy for archive purposes only.

Disclaimer of Representations and Warranties You expressly acknowledge and agree that the Model & Software results from basic research, is provided "AS IS", may contain errors, and that any use of the Model & Software is at your sole risk. LICENSOR MAKES NO REPRESENTATIONS OR WARRANTIES OF ANY KIND CONCERNING THE MODEL & SOFTWARE, NEITHER EXPRESS NOR IMPLIED, AND THE ABSENCE OF ANY LEGAL OR ACTUAL DEFECTS, WHETHER DISCOVERABLE OR NOT. Specifically, and not to limit the foregoing, licensor makes no representations or warranties (i) regarding the merchantability or fitness for a particular purpose of the Model & Software, (ii) that the use of the Model & Software will not infringe any patents, copyrights or other intellectual property rights of a third party, and (iii) that the use of the Model & Software will not cause any damage of any kind to you or a third party.

Limitation of Liability Because this Model & Software License Agreement qualifies as a donation, according to Section 521 of the German Civil Code (Bürgerliches Gesetzbuch – BGB) Licensor as a donor is liable for intent and gross negligence only. If the Licensor fraudulently conceals a legal or material defect, they are obliged to compensate the Licensee for the resulting damage.

Licensor shall be liable for loss of data only up to the amount of typical recovery costs which would have arisen had proper and regular data backup measures been taken. For the avoidance of doubt Licensor shall be liable in accordance

with the German Product Liability Act in the event of product liability. The foregoing applies also to Licensor's legal representatives or assistants in performance. Any further liability shall be excluded. Patent claims generated through the usage of the Model & Software cannot be directed towards the copyright holders. The Model & Software is provided in the state of development the licensor defines. If modified or extended by Licensee, the Licensor makes no claims about the fitness of the Model & Software and is not responsible for any problems such modifications cause.

No Maintenance Services You understand and agree that Licensor is under no obligation to provide either maintenance services, update services, notices of latent defects, or corrections of defects with regard to the Model & Software. Licensor nevertheless reserves the right to update, modify, or discontinue the Model & Software at any time.

Defects of the Model & Software must be notified in writing to the Licensor with a comprehensible description of the error symptoms. The notification of the defect should enable the reproduction of the error. The Licensee is encouraged to communicate any use, results, modification or publication.

Publications using the Model & Software You acknowledge that the Model & Software is a valuable scientific resource and agree to appropriately reference the following paper in any publication making use of the Model & Software.

Citation:

@inproceedings{VIBE:CVPR:2020, title = {{VIBE}: Video Inference for Human Body Pose and Shape Estimation}, author  $= \{Kocabas, Muhammad, and Athanasiou, Nikos, and Black, Michael J.\}$ , booktitle  $= \{Computer Vision, and$ Pattern Recognition (CVPR)}, month = jun, year =  $\{2020\}$ , month\_numeric =  $\{6\}$  }

Commercial licensing opportunities For commercial uses of the Software, please send email to ps-license@tue.mpg.de

This Agreement shall be governed by the laws of the Federal Republic of Germany except for the UN Sales Convention.

### **12.3 SPIN**

Copyright (c) 2019, University of Pennsylvania, Max Planck Institute for Intelligent Systems All rights reserved.

Redistribution and use in source and binary forms, with or without modification, are permitted provided that the following conditions are met:

- 1. Redistributions of source code must retain the above copyright notice, this list of conditions and the following disclaimer.
- 2. Redistributions in binary form must reproduce the above copyright notice, this list of conditions and the following disclaimer in the documentation and/or other materials provided with the distribution.
- 3. Neither the name of the copyright holder nor the names of its contributors may be used to endorse or promote products derived from this software without specific prior written permission.

THIS SOFTWARE IS PROVIDED BY THE COPYRIGHT HOLDERS AND CONTRIBUTORS "AS IS" AND ANY EXPRESS OR IMPLIED WARRANTIES, INCLUDING, BUT NOT LIMITED TO, THE IMPLIED WARRANTIES OF MERCHANTABILITY AND FITNESS FOR A PARTICULAR PURPOSE ARE DISCLAIMED. IN NO EVENT SHALL THE COPYRIGHT HOLDER OR CONTRIBUTORS BE LIABLE FOR ANY DIRECT, INDIRECT, IN-CIDENTAL, SPECIAL, EXEMPLARY, OR CONSEQUENTIAL DAMAGES (INCLUDING, BUT NOT LIMITED TO, PROCUREMENT OF SUBSTITUTE GOODS OR SERVICES; LOSS OF USE, DATA, OR PROFITS; OR BUSI-NESS INTERRUPTION) HOWEVER CAUSED AND ON ANY THEORY OF LIABILITY, WHETHER IN CON-TRACT, STRICT LIABILITY, OR TORT (INCLUDING NEGLIGENCE OR OTHERWISE) ARISING IN ANY WAY OUT OF THE USE OF THIS SOFTWARE, EVEN IF ADVISED OF THE POSSIBILITY OF SUCH DAMAGE.

### **12.4 PARE**

License

Software Copyright License for non-commercial scientific research purposes Please read carefully the following terms and conditions and any accompanying documentation before you download and/or use the PARE model, data and software, (the "Model & Software"), including 3D meshes, software, and scripts. By downloading and/or using the Model & Software (including downloading, cloning, installing, and any other use of this github repository), you acknowledge that you have read these terms and conditions, understand them, and agree to be bound by them. If you do not agree with these terms and conditions, you must not download and/or use the Model & Software. Any infringement of the terms of this agreement will automatically terminate your rights under this License

Ownership / Licensees The Model & Software and the associated materials has been developed at the

Max Planck Institute for Intelligent Systems (hereinafter "MPI").

Any copyright or patent right is owned by and proprietary material of the

Max-Planck-Gesellschaft zur Förderung der Wissenschaften e.V. (hereinafter "MPG"; MPI and MPG hereinafter collectively "Max-Planck")

hereinafter the "Licensor".

This software includes the SMPL Body Model. By downloading this software, you are agreeing to be bound by the terms of the SMPL Model License

https://smpl.is.tue.mpg.de/modellicense

which is necessary to create SMPL body models.

SMPL bodies that are generated with PARE can be distributed freely under the SMPL Body License

https://smpl.is.tue.mpg.de/bodylicense

License Grant Licensor grants you (Licensee) personally a single-user, non-exclusive, non-transferable, free of charge right:

To install the Model & Software on computers owned, leased or otherwise controlled by you and/or your organization; To use the Model & Software for the sole purpose of performing non-commercial scientific research, non-commercial education, or non-commercial artistic projects; Any other use, in particular any use for commercial purposes, is prohibited. This includes, without limitation, incorporation in a commercial product, use in a commercial service, or production of other artifacts for commercial purposes. The Model & Software may not be reproduced, modified and/or made available in any form to any third party without Max-Planck's prior written permission.

The Model & Software may not be used for pornographic purposes or to generate pornographic material whether commercial or not. This license also prohibits the use of the Model & Software to train methods/algorithms/neural networks/etc. for commercial use of any kind. By downloading the Model & Software, you agree not to reverse engineer it.

No Distribution The Model & Software and the license herein granted shall not be copied, shared, distributed, resold, offered for re-sale, transferred or sub-licensed in whole or in part except that you may make one copy for archive purposes only.

Disclaimer of Representations and Warranties You expressly acknowledge and agree that the Model & Software results from basic research, is provided "AS IS", may contain errors, and that any use of the Model & Software is at your sole risk. LICENSOR MAKES NO REPRESENTATIONS OR WARRANTIES OF ANY KIND CONCERNING THE MODEL & SOFTWARE, NEITHER EXPRESS NOR IMPLIED, AND THE ABSENCE OF ANY LEGAL OR ACTUAL DEFECTS, WHETHER DISCOVERABLE OR NOT. Specifically, and not to limit the foregoing, licensor makes no representations or warranties (i) regarding the merchantability or fitness for a particular purpose of the Model & Software, (ii) that the use of the Model & Software will not infringe any patents, copyrights or other intellectual property rights of a third party, and (iii) that the use of the Model & Software will not cause any damage of any kind to you or a third party.

Limitation of Liability Because this Model & Software License Agreement qualifies as a donation, according to Section 521 of the German Civil Code (Bürgerliches Gesetzbuch – BGB) Licensor as a donor is liable for intent and gross negligence only. If the Licensor fraudulently conceals a legal or material defect, they are obliged to compensate the Licensee for the resulting damage.

Licensor shall be liable for loss of data only up to the amount of typical recovery costs which would have arisen had proper and regular data backup measures been taken. For the avoidance of doubt Licensor shall be liable in accordance with the German Product Liability Act in the event of product liability. The foregoing applies also to Licensor's legal representatives or assistants in performance. Any further liability shall be excluded. Patent claims generated through the usage of the Model & Software cannot be directed towards the copyright holders. The Model & Software is provided in the state of development the licensor defines. If modified or extended by Licensee, the Licensor makes no claims about the fitness of the Model & Software and is not responsible for any problems such modifications cause.

No Maintenance Services You understand and agree that Licensor is under no obligation to provide either maintenance services, update services, notices of latent defects, or corrections of defects with regard to the Model & Software. Licensor nevertheless reserves the right to update, modify, or discontinue the Model & Software at any time.

Defects of the Model & Software must be notified in writing to the Licensor with a comprehensible description of the error symptoms. The notification of the defect should enable the reproduction of the error. The Licensee is encouraged to communicate any use, results, modification or publication.

Publications using the Model & Software You acknowledge that the Model & Software is a valuable scientific resource and agree to appropriately reference the following paper in any publication making use of the Model & Software.

Citation:

@inproceedings{Kocabas\_PARE\_2021, title = {{PARE}: Part Attention Regressor for {3D} Human Body Estimation}, author = {Kocabas, Muhammed and Huang, Chun-Hao P. and Hilliges, Otmar and Black, Michael J.}, booktitle = {Proc. International Conference on Computer Vision (ICCV)}, pages = {11127–11137}, month = oct, year = {2021},  $\text{doi} = \{\}, \text{month\_numeric} = \{10\}\}$ 

Commercial licensing opportunities For commercial uses of the Model & Software, please send email to pslicense@tue.mpg.de

This Agreement shall be governed by the laws of the Federal Republic of Germany except for the UN Sales Convention.

### **12.5 STAR**

#### License

Max-Planck-Gesellschaft zur Förderung der Wissenschaften e.V. (MPG) is holder of all proprietary rights on this computer program. You can only use this computer program if you have closed a license agreement with MPG or you get the right to use the computer program from someone who is authorized to grant you that right. Any use of the computer program without a valid license is prohibited and liable to prosecution.

Copyright©2019 Max-Planck-Gesellschaft zur Förderung der Wissenschaften e.V. (MPG). acting on behalf of its Max Planck Institute for Intelligent Systems. All rights reserved.

Contact: ps-license@tuebingen.mpg.de

## **THIRTEEN**

## **MMHUMAN3D.APIS**

## **FOURTEEN**

## **MMHUMAN3D.CORE**

- **14.1 cameras**
- **14.2 conventions**
- **14.3 evaluation**
- **14.4 filter**
- **14.5 optimizer**
- **14.6 parametric\_model**
- **14.7 visualization**

### **FIFTEEN**

## **MMHUMAN3D.MODELS**

- **15.1 models**
- **15.2 architectures**
- **15.3 backbones**
- **15.4 discriminators**
- **15.5 necks**
- **15.6 heads**
- **15.7 losses**
- **15.8 utils**

## **SIXTEEN**

## **MMHUMAN3D.DATA**

- **16.1 data**
- **16.2 datasets**
- **16.3 data\_converters**
- **16.4 data\_structures**

## **SEVENTEEN**

## **MMHUMAN3D.UTILS**

# **EIGHTEEN**

## **INDICES AND TABLES**

• genindex

• search